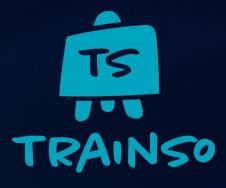

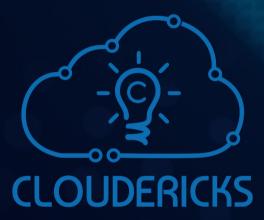

# **Course Plan**

**Azure Administrator (AZ-104)** 

Copyright © 2023 Cloudericks.com by Trainso. All Rights Reserved.

# 01 Course Highlights

**O2** Session Plan

07 Lab Recipe List

**62** Course Schedule

**65** Enrolment Options

# **COURSE HIGHLIGHTS**

# **Guided Learning:**

Our mentor, Heartin Kanikathottu will personally lead the live sessions, ensuring you get top-notch training

Exclusive Labs:

Access over 150 custom labs beyond Microsoft's standard offerings

**Azure Access:** 

Hands-on lab experience with actual Azure environments

Support Team:

A dedicated human team available 7 days a week to clear doubts and assist in labs over Zoom meetings

# 24/7 Zoom Meetings:

You get complimentary access to our KEWA WhatsApp group with old and new students and 24/7 always-on Zoom meetings to discuss topics with other students, trainers or even the Trainso team without any need for any scheduling

## **Practice Questions:**

Our quizzes stand out, offering answers with detailed explanations and are linked to specific lab exercises for complete understanding

## Live Project & POCs:

Apply your skills to real-world projects and POCs, solidifying your learning and experience

# **Student Presentations:**

Students need to take lab walkthrough sessions in our Daily Azure Community (DAC) at least once a week. This is one of the most unique features of our course that will not just help you check your understanding but also improve your public speaking skills

# **Session Plan**

| AZURE ADMINISTRATOR (AZ-104) DETAILED SESSION PLAN |                                           |         |           |                                                                                                    |
|----------------------------------------------------|-------------------------------------------|---------|-----------|----------------------------------------------------------------------------------------------------|
| Modules                                            | Topics                                    | Recipes | Session   | Sub Topics                                                                                                    |
| Administer Identity                                | Configure Azure Active<br>Directory       | 6       | Session 1 | Introduction<br>Describe Azure Active Directory Benefits and Features<br>Describe Azure AD Concepts<br>Compare AD DS to Azure Active Directory<br>Select Azure Active Directory Editions                                                             |
|                                                    |                                           |         | Session 2 | Implement Azure AD Device Identities<br>Implement Self Service Password Reset<br>Knowledge Check<br>Summary and Resources                                                                                                    |
|                                                    | Configure Users and Group<br>Accounts     | 12      | Session 3 | Introduction<br>Create User Accounts<br>Manage User Accounts<br>Create Bulk Accounts                                                                                                    |
|                                                    |                                           |         | Session 4 | Create Group Accounts<br>Assign Licenses to Users and Groups<br>Create Administrative Units<br>Demonstration (MS Learn) - Users and Groups<br>Knowledge Check<br>Summary and Resources                                                               |
| Compliance                                         | Configure Subscriptions                   | 3       | Session 5 | Introduction<br>Identify Regions<br>Implement Azure Subscriptions<br>Obtain a Subscription<br>Create Resource Groups<br>Determine Resource Limits<br>Create an Azure Resource Hierarchy<br>Apply Resource Tagging<br>Manage Costs<br>Knowledge Check |
| overnance and Compliance                           | Configure Azure Policy                    | 8       | Session 6 | Introduction<br>Implement Azure Policy<br>Create Azure Policies<br>Create Policy Definitions                                                                                                    |
| Administer Gover                                   |                                           |         | Session 7 | Create Initiative Definitions<br>Scope the Initiative Definition<br>Determine Compliance<br>Demonstration (MS Learn) -Azure Policy<br>Knowledge Check                                                                                                |
|                                                    | Configure Role<br>Based Access<br>Control | 5       | Session 8 | Introduction<br>Compare Azure RBAC Roles to Azure AD Roles<br>Create a Role Definition<br>Create a Role Assignment<br>Apply RBAC Authentication<br>Determine Azure RBAC Roles<br>Demonstration (MS Learn) - Azure RBAC                               |

|                                   | <i>'</i> 0                                   |    |             | Introduction                                                        |
|-----------------------------------|----------------------------------------------|----|-------------|---------------------------------------------------------------------|
| Administer Azure Resources        | ces                                          |    |             | Use the Azure Portal                                                |
|                                   | esourc                                       |    |             | Demonstration (MS Learn) Azure Portal                               |
|                                   |                                              | 3  |             | Use Azure Cloud Shell                                               |
|                                   | e Azure Re<br>with Tools                     |    |             | Demonstration (MS Learn) Cloud Shell                                |
|                                   | zur<br>ד ר                                   |    | Session 9   | Use Azure PowerShell                                                |
|                                   | e Az<br>vith                                 |    |             |                                                                     |
| Re                                | nre<br>v                                     |    |             | Demonstration (MS Learn) - Working with PowerShell (optional)       |
| Azure                             | Configure Azure Resources<br>with Tools      |    |             | Use Azure CLI                                                       |
|                                   |                                              |    |             | Demonstration (MS Learn) Working with Azure CLI (optional)          |
| ē                                 |                                              |    |             | Knowledge Check                                                     |
| nist                              | Configure<br>Resources with<br>ARM Templates |    |             | Introduction                                                        |
| лі                                |                                              |    |             | Review ARM Template Advantages                                      |
| Adı                               | ure<br>s w<br>ipla                           |    |             | Explore the ARM Template Schema                                     |
|                                   | Configure<br>sources wi<br>M Templat         | 1  | Session 10  | Explore the ARM Template Parameters                                 |
|                                   | A T Cor                                      |    |             | Consider Azure Bicep Templates                                      |
|                                   | C<br>Ses<br>ARN                              |    |             | Demonstration (MS Learn) - QuickStart Templates                     |
|                                   | ЦЧ                                           |    |             | Demonstration (MS Learn) - Run Templates with PowerShell (optional) |
|                                   |                                              |    |             | Introduction                                                        |
|                                   |                                              |    |             | Plan Virtual Networks                                               |
|                                   | ual                                          |    | Session 11  |                                                                     |
|                                   | /irt<br>ks                                   |    | 5055101111  | Create Virtual Networks                                             |
|                                   | Configure Virtual<br>Networks                | 10 |             | Plan IP Addressing                                                  |
|                                   | gur<br>etw                                   | 10 |             | Create Public IP Addresses                                          |
|                                   | nfig<br>Ne                                   |    |             |                                                                     |
|                                   | COI                                          |    | Session 12  | Associate Public IP Addresses                                       |
|                                   | _                                            |    |             | Associate Private IP Addresses                                      |
| ВЦ                                |                                              |    |             | Demonstration (MS Learn) - Create Virtual Networks                  |
| orki                              | ~                                            |    |             | Introduction                                                        |
| Ň                                 | /or<br>ps                                    |    |             | Implement Network Security Groups                                   |
| Vet                               | Configure Network<br>Security Groups         | 4  | Session 13  | Determine NSG Rules                                                 |
| al                                |                                              |    |             | Determine NSG Effective Rules                                       |
| rtu                               |                                              | 4  | 36331011 13 | Create NSG Rules                                                    |
| <                                 |                                              |    |             | Implement Application Security Groups (ASGs)                        |
| ter                               |                                              |    |             | Demonstration (MS Learn) - NSGs                                     |
| nis                               | 0                                            |    |             | Knowledge Check                                                     |
| Administer Virtual Networking     |                                              |    |             | Introduction                                                        |
| Ac                                | 6                                            |    |             | Identify Domains and Custom Domains                                 |
|                                   | NO                                           |    |             | Verify Custom Domain Names (optional)                               |
|                                   | ē                                            |    |             | Create Azure DNS Zones                                              |
|                                   | Inz                                          |    |             | Delegate DNS Domains                                                |
|                                   | Configure Azure DNS                          | 3  | Session 14  | Add DNS Record Sets                                                 |
|                                   |                                              |    |             | Plan for Private DNS Zones                                          |
|                                   | ıfie                                         |    |             |                                                                     |
|                                   | _                                            |    |             | Determine Private Zone Scenarios                                    |
|                                   |                                              |    |             | Demonstration (MS Learn) - DNS Name Resolution                      |
|                                   |                                              |    |             | Knowledge check                                                     |
|                                   | let                                          |    |             | Introduction                                                        |
| Administer Intersite Connectivity | Configure VNet<br>Peering                    | 1  |             | Determine VNet Peering Uses                                         |
|                                   |                                              |    | Session 15  | Determine Gateway Transit and Connectivity Needs                    |
|                                   |                                              |    |             | Create Vnet peering                                                 |
|                                   |                                              |    |             | Determine Service Chaining Uses                                     |
|                                   |                                              |    |             | Demonstration (MS Learn) - VNet Peering                             |
|                                   | Configure Network<br>Routing and Endpoint    | 3  | Session 16  | Introduction                                                        |
|                                   |                                              |    |             | Review System Routes                                                |
|                                   |                                              |    |             | Identify User Defined Routes                                        |
|                                   |                                              |    |             | Examine a Routing Example                                           |
|                                   |                                              |    |             | Demonstration (MS Learn) - Custom Routing Tables                    |
|                                   |                                              |    |             | Determine Service Endpoint Uses and Services                        |
|                                   |                                              |    |             | Identify Private Link Uses                                          |
|                                   |                                              |    |             | Knowledge check                                                     |
|                                   |                                              |    |             |                                                                     |

|                            |                                              |    |            | Introduction                                      |
|----------------------------|----------------------------------------------|----|------------|---------------------------------------------------|
| Administer Network Traffic | er                                           |    |            | Choose a Load Balancer Solution                   |
|                            | anc                                          |    |            | Implement a Public Load Balancer                  |
|                            | 3al                                          |    |            | Implement an Internal Load Balancer               |
|                            | I pe                                         |    |            | Determine Load Balancer SKUs                      |
|                            | Loa                                          | 5  | Session 17 | Create Backend Pools                              |
|                            | e<br>E                                       |    |            | Create Load Balancer Rules                        |
|                            | Configure Load Balancer                      |    |            | Configure Session Persistence                     |
|                            |                                              |    |            | Create Health Probes                              |
|                            |                                              |    |            |                                                   |
| Net                        |                                              |    |            | Knowledge checK                                   |
| er                         | Configure<br>Azure<br>Application<br>Gateway | 2  | Session 18 | Introduction                                      |
| list                       |                                              |    |            | Implement Application Gateway                     |
| nin                        |                                              |    |            |                                                   |
| ddr                        | G Apl CC                                     |    |            | Setup Application Gateway Components              |
|                            |                                              |    |            | Knowledge Check                                   |
|                            | <b>م</b> ~ ر                                 |    |            | Introduction                                      |
|                            | gur<br>rorl                                  |    |            | Describe Network Watcher Features                 |
|                            | Configure<br>Network<br>Watcher              |    | Session 19 |                                                   |
|                            | °, ž, ≥                                      |    |            | Review Next Hop Diagnostics                       |
|                            |                                              |    |            | Visualize the Network Topology                    |
|                            |                                              |    |            | Introduction                                      |
|                            | a                                            |    |            | Implement Azure Storage                           |
|                            | lag                                          |    |            | Explore Azure Storage Services                    |
|                            | Stonts                                       |    |            | Determine Storage Account Kinds                   |
|                            | igure Sto<br>Accounts                        | 4  | Session 20 | Determine Replication Strategies                  |
|                            | igu<br>Acc                                   |    |            | Access Storage                                    |
|                            | Configure Storage<br>Accounts                |    |            | Secure Storage Endpoints                          |
|                            | ö                                            |    |            | Demonstration (MS Learn) Secure Storage Endpoints |
|                            |                                              |    |            | Knowledge Check                                   |
|                            |                                              |    |            | Introduction                                      |
|                            | qo                                           |    |            | Implement Blob Storage                            |
|                            | Configure Blob<br>Storage                    |    | Session 21 | Create Blob Containers                            |
|                            |                                              | 9  |            | Create Blob Access Tiers                          |
| e<br>B                     |                                              |    |            | Add Blob Lifecycle Management Rules               |
| Azure Storage              |                                              |    | Session 22 | Determine Blob Object Replication                 |
| Sto                        |                                              |    |            | Demonstration (MS Learn) - Blob Storage           |
| rre                        |                                              |    |            | Introduction                                      |
| Azı                        | lge                                          | 11 | Session 23 | Review Storage-Security Strategies                |
|                            | ora                                          |    |            | Create Shared Access Signatures                   |
| Administer                 | Configure Stora<br>Security                  |    |            | Identify URI and SAS Parameters                   |
| ці.                        |                                              |    |            | Demonstration (MS Learn) - SAS in the Portal      |
| Ad                         |                                              |    |            | Determine Storage Service Encryption              |
|                            | Con                                          |    |            | Create Customer Managed Keys                      |
|                            | 0                                            |    |            | Apply Storage Security Best Practices             |
|                            |                                              |    |            | Introduction                                      |
|                            | Configure Azure Files and File<br>Sync       | 5  | Session 24 | Compare Files to Blobs                            |
|                            |                                              |    |            | Manage File Shares                                |
|                            |                                              |    |            | Create File Share Snapshots                       |
|                            |                                              |    |            | Demonstration (MS Learn) - File Shares            |
|                            |                                              |    |            |                                                   |
|                            |                                              |    |            | Identify File Sync Components                     |
|                            |                                              |    |            | Setup File Sync                                   |
|                            |                                              |    |            | Configure Storage with Tools                      |
|                            |                                              |    |            | Knowledge Check                                   |
|                            |                                              |    |            |                                                   |
|                            |                                              |    |            | Summary and Resources                             |

|                                   | nes                                        |    |            | Introduction                                                                                                    |
|-----------------------------------|--------------------------------------------|----|------------|----------------------------------------------------------------------------------------------------|
|                                   | L _                                        |    |            |                                                                                                    |
|                                   | ihi                                        |    |            | Review Cloud ServicesResponsibilities                                                                                                    |
| Administer Azure Virtual Machines | Лас                                        | 8  | Session 25 | Plan Virtual Machines                                                                                                    |
|                                   |                                            |    |            | Determine Virtual Machine Sizing                                                                                                    |
|                                   | tua                                        |    |            | Determine Virtual Machine Storage                                                                                                    |
|                                   | Vir                                        |    |            | Demonstration (MS Learn) – Create Virtual Machines                                                                                                    |
|                                   | rre                                        |    |            | Connect to Virtual Machines                                                                                                    |
|                                   | figu                                       |    |            | Connect to Windows Virtual Machines                                                                                                    |
|                                   | Configure Virtual Machines                 |    |            | Connect to Linux VirtualMachines                                                                                                    |
|                                   |                                            |    |            | Demonstration (MS Learn) -Connect to Linux Virtual Machines (optional)                                                                                                    |
|                                   | a                                          |    |            | Introduction                                                                                                    |
| rtu                               | hin                                        | 16 | Session 26 | Plan for Maintenance and Downtime                                                                                                    |
| <ir></ir>                         | lac                                        |    |            | Setup Availability Sets                                                                                                    |
| ure                               | it√                                        |    |            | Review Update and Fault Domains                                                                                                    |
| Az                                | re Virtual N<br>Availability               |    | Session 27 | Review Availability Zones                                                                                                    |
| ter                               | Virt<br>aila                               |    |            | Compare Vertical and Horizontal Scaling                                                                                                    |
| nist                              | Ava                                        |    |            | Create Scale Sets                                                                                                    |
| Е                                 | Configure Virtual Machine<br>Availability  |    | Session 28 | Configure Autoscale                                                                                                    |
| Рq                                | onf                                        |    |            | Demonstration (MS Learn) – Virtual Machine Scaling                                                                                                    |
|                                   | ŭ                                          |    |            | Knowledge Check                                                                                                    |
|                                   | al                                         |    |            | Introduction                                                                                                    |
|                                   | Configure Virtual<br>Machine<br>Extensions |    |            | Implement Virtual Machine Extensions                                                                                                    |
|                                   | ıfigure Virt<br>Machine<br>Extensions      |    |            | Implement Custom Script-Extensions                                                                                                    |
|                                   | ure<br>ach<br>ens                          | 5  | Session 29 | Implement Desired State Configuration                                                                                                    |
|                                   | fig<br>M:<br>Ext                           |    |            | Demonstration (MS Learn) Custom Script Extensions                                                                                                    |
|                                   |                                            |    |            | Knowledge Check                                                                                                    |
|                                   |                                            |    |            | Introduction                                                                                                    |
|                                   | Configure App<br>Service Plans             |    |            | Implement Azure App Service Plans                                                                                                    |
|                                   | e A<br>Pla                                 |    | Session 30 | Determine App Service Plan Pricing                                                                                                    |
|                                   | gur                                        | 3  |            | Scale Up and Scale Out the App Service                                                                                                    |
|                                   | Configure App<br>Service Plans             |    |            | Configure App Service Plan Scaling                                                                                                    |
|                                   | S S                                        |    |            | Demonstration (MS Learn) -Create an App Service Plan                                                                                                    |
|                                   |                                            |    |            | Introduction                                                                                                    |
|                                   |                                            |    |            |                                                                                                    |
| suo                               | 0                                          | 9  | Session 31 |                                                                                                    |
| otic                              | vice                                       |    |            |                                                                                                    |
| ŏ                                 | Ser                                        |    |            |                                                                                                    |
| ute                               | do                                         |    |            |                                                                                                    |
| idu                               | Ap                                         |    |            |                                                                                                    |
| ō                                 | are                                        |    |            |                                                                                                    |
| aS o                              | figu                                       |    |            |                                                                                                    |
| Pa                                | Con                                        |    | Session 32 |                                                                                                    |
| ter                               | 0                                          |    |            |                                                                                                    |
| nist                              |                                            |    |            | · · · · · · · · · · · · · · · · · · ·                                                                                                    |
| ш                                 |                                            |    |            |                                                                                                    |
| Adi                               | Configure Azure<br>Container Instances     | 8  | Session 33 |                                                                                                    |
|                                   |                                            |    |            |                                                                                                    |
|                                   |                                            |    |            |                                                                                                    |
|                                   |                                            |    |            |                                                                                                    |
|                                   |                                            |    |            |                                                                                                    |
|                                   |                                            |    | Session 34 |                                                                                                    |
|                                   |                                            |    |            | Demonstration (MS Learn) - Deploy Azure Container Instances                                                                                                    |
|                                   |                                            |    |            | Demonstration (MS Learn) – Deploy ACA                                                                                                    |
|                                   | 5                                          |    |            | Knowledge Check                                                                                                    |
| Administer PaaS Compute Options   | figure Azure Configure App Service         |    | Session 32 | Implement Azure App ServicesCreate an App ServiceCreate Deployment SlotsAdd Deployment-SlotsSecure an App ServiceCreate Custom Domain NamesBackup an App ServiceUse Application InsightsDemonstration (MS Learn) - Create an App ServiceKnowledge CheckSummary and ResourcesIntroductionCompare Containers to Virtual MachinesExplore Azure Container Instances BenefitsImplement Container GroupsImplement Azure Container AppsUnderstand the Docker Platform |

|                            | <u>ب</u>                             |   |             | Introduction                                        |
|----------------------------|--------------------------------------|---|-------------|-----------------------------------------------------|
|                            | Ide                                  |   |             | Describe Azure Backup Benefits                      |
|                            | Fol                                  |   |             | Implement Azure Backup Center                       |
|                            | bui<br>sc                            |   |             | Setup Recovery Service Vault Backup Options         |
|                            | e File an<br>Backups                 | 5 | Session 35  |                                                     |
| u                          | e Fil                                | J | 36551011 33 | Configure On-Premises File and Folder Backups       |
|                            | Configure File and Folder<br>Backups |   |             | Manage the Azure Recovery Services Agent            |
| Administer Data Protection |                                      |   |             | Demonstration (MS Learn) – Backup Files and Folders |
| ote                        |                                      |   |             | Knowledge Check                                     |
| Pro                        |                                      |   |             |                                                     |
| ata                        |                                      |   | Session 36  | Introduction                                        |
| Ď                          | ne                                   |   |             | Protect Virtual Machine Data                        |
| ster                       | chi                                  |   |             |                                                     |
| inis                       | Ма                                   |   |             | Setup Recovery Services Vault Backup Options        |
| цц                         | Configure Virtual Machine<br>Backups |   |             | Backup Virtual Machines                             |
| Ă                          | e Virtual<br>Backups                 | 6 |             | Restore Virtual Machines                            |
|                            | e Vi<br>Bac                          |   |             | Implement Azure Backup Server                       |
|                            | nre                                  |   |             | Compare Backup Options                              |
|                            | ıfig                                 |   | Session 37  |                                                     |
|                            | Cor                                  |   |             | Implement Azure Site Recovery                       |
|                            | U                                    |   |             | Demonstration (MS Learn) – Virtual Machine Backups  |
|                            |                                      |   |             | Knowledge Check                                     |
|                            |                                      |   | Session 38  | Introduction                                        |
|                            | ıre                                  |   |             | Describe Azure Monitor Key Capabilities             |
|                            | Configure Azure<br>Monitor           |   |             | Describe Azure Monitor Components                   |
|                            | nite                                 |   |             | Define Metrics and Logs                             |
|                            | figure Ai<br>Monitor                 |   |             | Identify Data Types                                 |
|                            | onf<br>N                             |   |             | Describe Activity Log Events                        |
|                            | ö                                    |   |             | Query the Activity Log                              |
| ing                        |                                      |   |             | Knowledge Check                                     |
| tor                        | re                                   | 3 | Session 39  | Introduction                                        |
| oni                        | Azu                                  |   |             | Manage Azure Monitor Alerts                         |
| Š                          | Configure Azure<br>Alerts            |   |             | Create Alert Rules                                  |
| ter                        |                                      |   |             | Create Action Groups                                |
| nis                        | onfi                                 |   |             | Demonstration (MS Learn) - Alerts                   |
| Administer Monitoring      | CC                                   |   |             | Knowledge Check                                     |
| Ad                         | Configure Log<br>Analytics           | 3 | Session 40  | Introduction                                        |
|                            |                                      |   |             | Determine Log Analytics Uses                        |
|                            |                                      |   |             | Create a Workspace                                  |
|                            |                                      |   |             | Visualize Log Analytics Data                        |
|                            |                                      |   |             | Structure Log Analytics Queries                     |
|                            |                                      |   |             | Demonstration (MS Learn) - Log Analytics            |
|                            |                                      |   |             | Knowledge Check                                     |
|                            |                                      |   |             | Summary and Resources                               |
|                            |                                      |   |             | Knowledge Check                                     |

# Lab Recipe List

## Module 1: Administer Identity

## **Topic: Configure Microsoft Entra ID**

1. Recipe Name: Registering a Device to Microsoft Entra

Subtopic covered: Configure Device Identities

**Description:** This recipe provides step-by-step instructions on how to register a device to the Microsoft Entra domain, granting it access and management capabilities within your organization's Azure environment.

## Approximate Duration: 1 hour

Status: Available

2. Recipe Name: Managing Device Identities Using Azure Portal

Subtopic covered: Configure Device Identities

**Description:** This recipe provides guidance on efficiently managing device identities in your organization through the Azure portal, ensuring secure and streamlined device access and management within your Azure environment.

## Approximate Duration: 1 hour

Status: Available

3. Recipe Name: Implementing Self Service Password Reset

Subtopic covered: Implement Self Service Password Reset

**Description:** This recipe should show you how to enable Self Service Password Reset (SSPR) in Microsoft Entra, allowing users to reset their own passwords securely and efficiently.

## Approximate Duration: 30 minutes

## **Topic: Configure Users and Group Accounts**

4. Recipe Name: Creating Users in Microsoft Entra

Subtopic covered: Create User Accounts

**Description:** This recipe demonstrates how to create new internal user accounts and invite external collaborators using the Azure Portal, facilitating secure access and collaboration within your organization and with external partners.

Approximate Duration: 1 hour

Status: Available

5. Recipe Name: Implementing Role Assignments in Microsoft Entra

Subtopic covered: Manage User Accounts

**Description:** This recipe should show how to assign user administrator role, Global admin to a user in Microsoft Entra.

Approximate Duration: 1 hour

Status: Available

6. Recipe Name: Configuring External Collaboration Settings in Microsoft Entra

Subtopic covered: Compare AD DS to Microsoft Entra

**Description:** This recipe shows how to modify the External collaboration settings to either invite or restrict external partners to sign into Azure portal.

Approximate Duration: 1 hour

Status: Available

7. Recipe Name: Creating Bulk Users in Microsoft Entra ID Using Azure Portal

Subtopic covered: Create Bulk Accounts

**Description:** This recipe demonstrates how to efficiently create multiple user accounts in Microsoft Entra using the Azure portal, streamlining the onboarding process for your organization's employees or users.

## Approximate Duration: 1 hour

8. Recipe Name: Deleting Bulk Users in Microsoft Entra ID

Subtopic covered: Manage User Accounts

**Description:** This recipe outlines the procedure to efficiently delete multiple user accounts in Microsoft Entra, allowing you to manage user access and maintain your directory's data hygiene.

Approximate Duration: 1 hour

Status: Available

9. Recipe Name: Creating Groups with Assigned Membership Type in Microsoft Entra

Subtopic covered: Create Group Accounts

**Description:** This recipe outlines the steps for creating groups with assigned membership types in Microsoft Entra, enabling you to efficiently manage and control user access and permissions within your Azure environment based on defined membership criteria and roles.

Approximate Duration: 1 hour

Status: Available

10. Recipe Name: Adding Owner to the Microsoft Entra Groups

Subtopic covered: Create Group Accounts

**Description:** This recipe walks you through the process of creating Microsoft Entra groups and assigning an owner to each group, facilitating efficient access and permissions management within your organization's Azure environment.

Approximate Duration: 1 hour

Status: Available

11. Recipe Name: Configuring the Expiration Policy for Microsoft 365 Groups

Subtopic covered: Create Administrative Units

**Description:** This recipe explains how to configure the expiration policy for Microsoft 365 groups and manage security groups in Microsoft Entra, enabling you to control the lifecycle of groups, their membership, and access permissions within your organization's Azure environment effectively.

#### Approximate Duration: 1 hour

12. Recipe Name: Assigning a License to a User in Microsoft Entra

Subtopic covered: Assign Licenses to Users and Groups

**Description:** This recipe provides a step-by-step guide on how to assign a license to a user in Microsoft Entra, ensuring that they have access to the necessary Microsoft 365 or Azure services and applications.

Approximate Duration: 1 hour

Status: Available

13. Recipe Name: Creating and Adding Users to Administrative Units

Subtopic covered: Create Administrative Units

**Description:** This recipe should show how to logically group users based on specific organizational needs using administrative units.

Approximate Duration: 1 hour

Status: Available

## **Topic: Additional Recipes**

14. Recipe Name: Setting Up a Google Identity Provider in Microsoft Entra

Subtopic covered: Additional recipe

**Description:** This recipe guides you through the process of setting up the Google Identity Provider in Microsoft Entra, enabling seamless authentication and access control for users with Google accounts within your organization's Azure environment.

Approximate Duration: 1 hour 45 minutes

Status: Available

15. Recipe Name: Disabling Security Default

#### Subtopic covered: Additional recipe

**Description:** This recipe shows how to disable security defaults which is a requirement before you can do conditional access policy in Azure.

Approximate Duration: 1 hour

16. Recipe Name: Creating a Conditional Access Policy for MFA from Azure Portal

Subtopic covered: Additional recipe

**Description:** This recipe shows how to create an Microsoft Entra Conditional Access policy that requires Global Administrators to use Multi-Factor Authentication (MFA).

Approximate Duration: 1 hour

Status: Available

17. **Recipe Name:** Creating a Conditional Access Policy for MFA from Microsoft Entra Portal

Subtopic covered: Additional recipe

**Description:** This recipe shows how to create an Microsoft Entra Conditional Access policy that requires Global Administrators to use Multi-Factor Authentication (MFA).

Approximate Duration: 1 hour

Status: Available

18. Recipe Name: Creating Access Review in Azure Portal

Subtopic covered: Additional recipe

**Description:** This recipe shows how users can review members of the group with a scope of guests only and reviewers being group owners.

Approximate Duration: 1 hour

Status: Available

## 19. Recipe Name: Making a Role Eligible for Assignment Through PIM

Subtopic covered: Additional recipe

**Description:** This recipe involves configuring the role settings within the PIM (Privileged Identity Management) system, defining the appropriate permissions and access controls, and ensuring that the designated role aligns with the security and organizational requirements for privileged access.

## Approximate Duration: 1.5 hours

20. Recipe Name: Activating Roles through PIM

Subtopic covered: Additional recipe

**Description:** This recipe entails the process of enabling specific roles with privileged access by configuring and granting temporary permissions, typically following a request and approval workflow to ensure controlled and monitored usage of elevated privileges.

Approximate Duration: 1.5 hours

## Module 2: Administer Governance and Compliance

## **Topic: Configure Subscriptions**

1. Recipe Name: Creating a Free Tier Azure account

Subtopic covered: Obtain a Subscription

**Description:** This recipe will guide you through the process of creating an Azure account, enabling you to access Microsoft Azure's cloud services and resources for your organization's computing needs.

Approximate Duration: 1 hour

Status: Available

2. Recipe Name: Creating an Azure Resource Group

Subtopic covered: Create Resource Groups

**Description:** This recipe provides step-by-step instructions on how to create a resource group in Azure, allowing you to organize and manage Azure resources for your projects or applications effectively.

Approximate Duration: 30 minutes

Status: Available

3. Recipe Name: Adding Tags to a Resource Group

Subtopic covered: Apply Resource Tagging

**Description:** This recipe explains how to add tags to your Azure resources, enabling you to categorize, label, and organize them for improved resource management, cost tracking, and organization within your Azure environment.

Approximate Duration: 30 minutes

Status: Available

## **Topic: Configure Azure Policy**

4. Recipe Name: Azure Policy Application, and Resource Tagging

Subtopic covered: Implement Azure Policy

**Description:** This recipe illustrates how to apply Azure Policies and implement resource tagging practices, ensuring compliance, governance, and better resource management within your Azure environment.

Approximate Duration: 1 hour and 30 minutes

Status: Available

5. Recipe Name: Managing Resource Tags and Policy Enforcement in Azure

Subtopic covered: Create Azure Policies

**Description:** This recipe explains how to effectively manage resource tags and enforce policies in your Azure environment, ensuring organized resources, compliance, and governance alignment with your organization's objectives.

Approximate Duration: 1 hour and 30 minutes

Status: Available

6. Recipe Name: Assigning policy definition for tag compliance

Subtopic covered: Create Azure Policies

**Description:** This recipe outlines the process of assigning policy definitions for tag compliance in Azure, helping you ensure consistent tagging practices and compliance across your Azure resources.

Approximate Duration: 1 hour and 30 minutes

Status: Available

7. **Recipe Name:** Restricting Azure SQL Server Creation to a Specific Resource Group within a Subscription using Azure Policy

Subtopic covered: Create Azure Policies

**Description:** This recipe provides detailed steps on how to implement Azure Policy to restrict the creation of Azure SQL Servers to a specific resource group within a subscription, enhancing control and compliance in your Azure environment.

Approximate Duration: 1 hour and 30 minutes

Status: Available

8. **Recipe Name:** Azure Resource Governance with Policies: Restricting Virtual Network Creation

## Subtopic covered: Create Azure Policies

**Description:** This recipe demonstrates how to enforce Azure Resource Governance using policies by restricting the creation of virtual networks, thereby enhancing control and compliance within your Azure environment.

#### Approximate Duration: 1 hour and 30 minutes

Status: Available

## 9. Recipe Name: Creating Azure Custom Policy

Subtopic covered: Create Azure Policies

**Description:** This recipe provides essential steps and guidance to begin using Azure custom policies, allowing you to tailor and enforce specific compliance and governance rules for your Azure resources in accordance with your organization's requirements.

Approximate Duration: 2 hours

Status: Available

#### 10. Recipe Name: Creating a Policy Initiative Definition

Subtopic covered: Create Initiative Definitions

**Description:** This recipe provides instructions on creating a policy initiative definition in Azure, enabling you to group and manage multiple related policy definitions as a cohesive set for streamlined governance and compliance enforcement in your Azure environment.

Approximate Duration: 1 hour

Status: Available

## 11. Recipe Name: Retrieving Compliance data

## Subtopic covered: Determine Compliance

**Description:** This recipe explains how to retrieve compliance data in Azure, offering insights and reports on the adherence of your resources to defined policies and governance standards within your Azure environment.

#### Approximate Duration: 1 hour

12. Recipe Name: Assigning Azure Policy for allowing Virtual Machine SKUs

Subtopic covered: Determine Compliance

**Description:** This recipe involves creating and applying a policy definition that specifies the allowed SKUs for virtual machines within your Azure environment. This policy helps enforce compliance by restricting the selection of virtual machine sizes to those explicitly defined in the policy, ensuring adherence to organizational standards and cost considerations.

Approximate Duration: 1 hour

Status: Available

13. Recipe Name: Enforcing Compliance with Azure Policy Assignments

Subtopic covered: Determine Compliance

**Description:** This recipe involves configuring and applying policy definitions to Azure resources, ensuring that the specified rules and constraints are met. This helps maintain governance and regulatory requirements, and violations trigger policy enforcement actions, such as denying non-compliant resources or initiating remediation processes to bring resources back into compliance.

Approximate Duration: 1 hour

Status: Available

14. Recipe Name: Remediate Non-Compliance Resources with Azure Policy

Subtopic covered: Determine Compliance

**Description:** This recipe involves configuring automated processes to correct violations identified by policy evaluations. The remediation process is essential for maintaining a consistent and secure Azure environment by automatically fixing issues that deviate from the established

Approximate Duration: 1 hour

Status: Available

## **Topic: Configure Role Based Access Control**

15. Recipe Name: Creating an Azure Custom Role

Subtopic covered: Create a Role Definition

**Description:** This recipe provides instructions on creating a custom role in Azure, allowing you to define fine-grained permissions and access control tailored to the specific needs of your organization's Azure resources and operations.

#### Approximate Duration: 30 minutes

Status: Available

16. Recipe Name: Managing Azure Role-Based Access Control (RBAC) in Virtual Networks

Subtopic covered: Create a Role Assignment

**Description:** This recipe covers the management of Azure Role-Based Access Control (RBAC) within virtual networks, ensuring precise and secure access control and governance for resources in your Azure environment.

Approximate Duration: 2 hours

Status: Available

17. Recipe Name: Assigning Contributor role to a user at Subscription level

Subtopic covered: Create a Role Assignment

**Description:** This recipe guides you through the process of assigning the 'Contributor' role to a user at the subscription level in Azure, granting them permissions to manage resources and make changes within the specified subscription.

Approximate Duration: 2 hours

Status: Available

18. Recipe Name: Configuring Azure Logic App Permissions

Subtopic covered: Create a Role Assignment

**Description:** This recipe provides instructions on configuring Azure Logic App permissions, ensuring that the right users and services have the necessary access to design, deploy, and manage Logic Apps within your Azure environment.

Approximate Duration: 1 hour

Status: Available

19. Recipe Name: Granting Owner and Reader Roles for Data Access

Subtopic covered: Create a Role Assignment

**Description:** This recipe explains how to grant the 'Owner' and 'Reader' roles to users or groups, ensuring appropriate data access permissions within your Azure environment. The 'Owner' role grants full control, while the 'Reader' role provides read-only access to resources.

## Approximate Duration: 1 hour

## Module 3: Administer Azure Resources

## **Topic: Configure Azure Resources with Tools**

1. Recipe Name: Managing Azure Resources by Using Azure Portal

Subtopic covered: Demonstration Azure Portal

**Description:** This recipe provides guidance on managing Azure resources efficiently through the Azure Portal, offering a user-friendly interface for provisioning, monitoring, and configuring various cloud resources in your Azure environment.

Approximate Duration: 30 minutes

Status: Available

2. Recipe Name: Managing Azure Resources by Using Azure PowerShell

Subtopic covered: Use Azure PowerShell

**Description:** This recipe outlines the process of managing Azure resources using Azure PowerShell, to automate, deploy, and manage resources in your Azure environment with precision and efficiency.

Approximate Duration: 1 hour

Status: Available

3. Recipe Name: Managing Azure resources by Using Azure CLI

Subtopic covered: Use Azure CLI

**Description:** This recipe guides you through the management of Azure resources using Azure CLI (Command-Line Interface), enabling you to interact with and control your cloud resources seamlessly through command-line commands in your Azure environment.

Approximate Duration: 1 hour

## **Topic: Configure Resources with ARM Templates**

4. **Recipe Name:** Managing Azure Resources by using ARM Templates

Subtopic covered: Explore the ARM Template Parameters

**Description:** This recipe demonstrates how to manage Azure resources using Azure Resource Manager (ARM) templates, enabling infrastructure as code (IaC) for consistent, repeatable, and scalable resource deployment and management in your Azure environment.

Approximate Duration: 1 hour 30 minutes

Status: Available

5. Recipe Name: Creating a Resource Group by using Azure Bicep Templates

Subtopic covered: Consider Azure Bicep Templates

**Description:** This recipe involves defining the infrastructure as code in a Bicep file.

Approximate Duration: 1 hour 30 minutes

Status: Available

6. Recipe Name: Deploying Web App using Azure Bicep Templates

Subtopic covered: Consider Azure Bicep Templates

**Description:** This recipe involves defining the infrastructure for the web app in a Bicep file, specifying parameters such as resource group name and web app settings, and executing the deployment using Azure PowerShell or another deployment method, resulting in the creation of the specified web app within the Azure environment.

Approximate Duration: 1 hour 30 minutes

## Module 4: Administer Virtual Networking

## **Topic: Configure Virtual Networks**

1. Recipe Name: Creating an Azure Virtual Network

Subtopic covered: Create Virtual Networks

**Description:** This recipe outlines the steps to create an Azure Virtual Network, allowing you to establish a secure and isolated network environment for your Azure resources.

Approximate Duration: 30 minutes

Status: Available

2. Recipe Name: Creating a VNet with AzureBastionSubnet

Subtopic covered: Create Subnets

**Description:** This recipe covers the configuration of a Virtual Network (VNet) that includes an AzureBastionSubnet, providing a secure and managed way to access virtual machines within your Azure environment using Azure Bastion.

Approximate Duration: 1 hour

Status: Available

3. Recipe Name: Adding a Subnet

Subtopic covered: Create Public IP Addresses

**Description:** This recipe involves extending the configuration of an existing Azure Virtual Network by defining a subnet with a specified address prefix

Approximate Duration: 30 minutes

Status: Available

4. Recipe Name: Creating a Public IP address

Subtopic covered: Create Public IP Addresses

**Description:** This recipe explains how to create a Public IP address in Azure, enabling your resources to be accessible over the internet with a unique public IP.

Approximate Duration: 30 minutes

Status: Available

5. Recipe Name: Associating Public IP address to Network interface

Subtopic covered: Associate Public IP Addresses

**Description:** This recipe provides instructions on associating a Public IP address to a network interface in Azure, enabling resources connected to that interface to be publicly accessible over the internet.

Approximate Duration: 30 minutes

Status: Available

6. Recipe Name: Changing Private IP address to Static

Subtopic covered: Associate Private IP Addresses

**Description:** This recipe walks you through the process of changing a private IP address to a static IP in Azure, providing a consistent and predictable IP assignment for your Azure resources.

Approximate Duration: 30 minutes

Status: Available

## **Topic: Configure Network Security Groups**

7. Recipe Name: Creating an NSG and Associating with Subnet

Subtopic covered: Implement Network Security Groups

**Description:** This recipe involves defining the NSG rules for inbound and outbound traffic and then associating the NSG with the desired subnet to enforce network security policies. This can be accomplished using Azure Bicep templates or through the Azure Portal.

Approximate Duration: 2 hours

8. Recipe Name: Creating NSG Rules and Accessing VM

Subtopic covered: Implement Network Security Groups

**Description:** This recipe involves defining the NSG rules for inbound and outbound traffic and then associating the NSG with the desired VM

Approximate Duration: 2 hours

Status: Available

9. Recipe Name: Creating Application Security Groups

Subtopic covered: Implement Application Security Groups (ASGs)

**Description:** This recipe outlines the steps for creating Application Security Groups (ASGs) in Azure, providing a way to logically group and manage network security policies for your Azure resources based on their roles and functions.

Approximate Duration: 30 minutes

Status: Available

## **Topic: Configure Azure DNS**

10. Recipe Name: Creating a DNS Zone and Adding Record set

Subtopic covered: Create Azure DNS Zones

**Description:** This recipe guides you through the process of creating a DNS zone in Azure, enabling you to manage and resolve domain names for your applications and services within your Azure environment.

Approximate Duration: 1 hour

Status: Available

11. Recipe Name: Configuring Private DNS Zone

Subtopic covered: Create Azure DNS Zones

**Description:** This recipe involves creating a DNS zone within Azure DNS that is privately scoped to a specific virtual network.

Approximate Duration: 1 hour

## **Topic: Additional Recipes**

12. Recipe Name: Creating a Virtual Network Gateway

Subtopic covered: Plan Virtual Networks

**Description:** This recipe provides step-by-step instructions for creating a Virtual Network Gateway in Azure, allowing you to establish secure and reliable connections between on-premises networks and Azure virtual networks.

Approximate Duration: 1 hour

Status: Available

13. **Recipe Name:** Comparing Priority of Allow Rule on Subnet NSG and Deny Rule on VM NIC NSG

Subtopic covered: Determine NSG Effective Rules

**Description:** This comparison explores the priority between an 'Allow' rule defined in a subnet-level Network Security Group (NSG) and a 'Deny' rule configured in a Virtual Machine's Network Interface Card (NIC) NSG within the same Azure environment, helping to clarify the order of precedence in access control.

Approximate Duration: 1 hour

Status: Available

14. Recipe Name: Adding a Resource Lock to VNET

Subtopic covered: Create Virtual Networks

**Description:** This recipe explains how to add a resource lock to a Virtual Network (VNET) in Azure, providing an extra layer of protection to prevent accidental deletion or modification of critical network resources, ensuring network stability and compliance within your Azure environment.

#### Approximate Duration: 30 minutes

Status: Available

15. Recipe Name: Generating Certificates for Point to Site in a Windows Machine

Subtopic covered: Plan IP Addressing

**Description:** This recipe provides instructions on generating certificates in a Windows machine for Point-to-Site (P2S) configuration in Azure, facilitating secure and authenticated remote access to your Azure resources through VPN connections.

Approximate Duration: 1 hour

Status: Available

16. Recipe Name: Setting up Point to Site VPN in Entra ID

Subtopic covered: Plan Virtual Networks

**Description:** This recipe guides you through setting up a Point-to-Site (P2S) VPN connection in Microsoft Entra, providing secure remote access for individual users to Azure resources while ensuring data privacy and network security within your Azure environment.

Approximate Duration: 2 hours

## **Module 5: Administer Intersite Connectivity**

## **Topic: Configure VNet Peering**

1. Recipe Name: Creating a VNET peering

Subtopic covered: Create Vnet peering

**Description:** This recipe details the steps to create a Virtual Network (VNet) peering connection in Azure, enabling secure and private communication between two virtual networks within your Azure environment.

Approximate Duration: 30 minutes

Status: To be made available soon

## **Topic: Configure Network Routing and Endpoint**

2. **Recipe Name:** Configuring Azure CNI and Kubenet Networking for Azure Kubernetes Service (AKS)

Subtopic covered: Introduction

**Description:** This recipe guides you through the configuration of Azure CNI (Container Networking Interface) and Kubenet networking for Azure Kubernetes Service (AKS), allowing you to choose the network model that best suits your AKS cluster's requirements and networking capabilities within your Azure environment.

## Approximate Duration: 2 hours

Status: To be made available soon

3. Recipe Name: Creating a Routing table

Subtopic covered: Demonstration - Custom Routing Tables

**Description:** This recipe explains how to create a Routing Table in Azure, allowing you to define custom routing rules for directing traffic between subnets or virtual networks within your Azure environment.

Approximate Duration: 1 hour

Status: To be made available soon

4. Recipe Name: Configuring and Testing Private Endpoints for Azure storage accounts

Subtopic covered: Determine Service Endpoint Uses and Services

**Description:** This recipe provides step-by-step instructions on configuring and testing Private Endpoints for Azure storage accounts, ensuring that your storage resources are accessed securely within your private network in the Azure environment.

#### Approximate Duration: 1 hour

## Module 6: Administer Network Traffic

## **Topic: Configure Load Balancer**

1. **Recipe Name:** Creating an Azure load balancer for VM load balancing via the Azure portal

Subtopic covered: Implement a Public Load Balancer

**Description:** This recipe guides you through the process of creating an Azure Load Balancer in the Azure portal, allowing you to efficiently distribute incoming network traffic across multiple virtual machines (VMs) for load balancing and high availability in your Azure environment.

Approximate Duration: 2 hours

Status: Available

2. Recipe Name: Creating an internal Load balancer

Subtopic covered: Implement an Internal Load Balancer

**Description:** This recipe demonstrates how to create an internal load balancer in Azure, enabling the distribution of network traffic to backend resources within your virtual network, enhancing the availability and scalability of your internal services.

Approximate Duration: 1 hour 30 minutes

Status: To be made available soon

3. Recipe Name: Configuring backend pool by IP address and virtual network

Subtopic covered: Create Backend Pools

**Description:** This recipe explains how to configure a backend pool by IP address and virtual network in Azure, allowing you to specify specific IP addresses and virtual network resources as part of the pool for load balancing and traffic distribution.

Approximate Duration: 30 minutes

Status: To be made available soon

4. Recipe Name: Adding a load-balancing rule

Subtopic covered: Create Load Balancer Rules

**Description:** This recipe provides instructions on adding a load-balancing rule in Azure, enabling you to define how network traffic should be distributed to backend resources based on various criteria, optimizing the performance and availability of your services.

Approximate Duration: 30 minutes

Status: To be made available soon

5. Recipe Name: Creating and verify the Health Probe

Subtopic covered: Create Health Probes

**Description:** This recipe guides you through the process of creating and verifying a Health Probe in Azure, allowing you to monitor the health and availability of backend resources, ensuring efficient load balancing and fault tolerance in your network.

Approximate Duration: 30 minutes

Status: To be made available soon

## **Topic: Configure Azure Application Gateway**

6. Recipe Name: Creating an Application Gateway

Subtopic covered: Implement Application Gateway

**Description:** This recipe explains how to create an Application Gateway in Azure, providing a scalable and secure way to route and load balance incoming traffic to your web applications, improving their performance and availability.

## Approximate Duration: 45 minutes

Status: To be made available soon

7. **Recipe Name:** Enabling Traffic Analytics in Azure Subscription using Network Contributor Role

Subtopic covered: Determine Application Gateway Routing

**Description:** This recipe explains how to enable Traffic Analytics in an Azure subscription using the Network Contributor role, allowing you to gain insights into

network traffic patterns and monitor traffic flows within your Azure environment for improved visibility and security.

## Approximate Duration: 2 hours

Status: To be made available soon

## Module 7: Administer Azure Storage

## **Topic: Configure Storage Accounts**

1. Recipe Name: Creating an Azure Storage Account

Subtopic covered: Implement Azure Storage

**Description:** This recipe provides step-by-step instructions on creating an Azure Storage Account, enabling you to store and manage your data in a highly scalable and secure cloud storage environment within Azure.

Approximate Duration: 30 minutes

Status: Available

2. Recipe Name: Deploying a Storage Account Using ARM Templates

Subtopic covered: Implement Azure Storage

**Description:** This recipe guides you through the deployment of an Azure Storage Account using Azure Resource Manager (ARM) templates, allowing for automated and consistent provisioning of storage resources within your Azure environment.

Approximate Duration: 1 hour

Status: To be made available soon

3. **Recipe Name:** Setting up an Azure Storage Account Setup with Read-Only Geo-Redundant Storage (RA-GRS)

Subtopic covered: Determine Replication Strategies

**Description:** This recipe outlines the steps to set up an Azure Storage Account with Read-Only Geo-Redundant Storage (RA-GRS), providing robust data redundancy and disaster recovery capabilities for your Azure storage resources.

#### Approximate Duration: 2 hours

**Status:** On hold (There is a similar recipe: "Creating an Azure Storage account" where we have selected LRS as Redundancy.)

4. Recipe Name: Accessing Azure Storage File Share Using UNC Path

Subtopic covered: Access Storage

**Description:** This recipe explains how to access an Azure Storage File Share using a UNC (Universal Naming Convention) path, enabling seamless and secure file sharing and storage access from Windows-based systems within your Azure environment.

Approximate Duration: 1 hour

Status: To be made available soon

## **Topic: Configure Blob Storage**

5. Recipe Name: Using the Blob service to store data

Subtopic covered: Create Blob Containers

**Description:** This recipe demonstrates how to utilize Azure's Blob service for storing data, offering a scalable and cost-effective solution to store unstructured data such as documents, images, videos, and backups within your Azure environment.

Approximate Duration: 30 minutes

Status: Available

6. Recipe Name: Exploring Azure blob storage Acess tiers

Subtopic covered: Create Blob Access Tiers

**Description:** This recipe explores Azure Blob Storage access tiers, providing insights into the different storage classes available and helping you choose the right tier for your data based on access patterns, cost considerations, and performance requirements within your Azure environment.

Approximate Duration: 1 hour

Status: Available

7. **Recipe Name:** Configuring Persistent Storage for Azure Container Instance with Microsoft SQL Server using Azure Files

## Subtopic covered: Create Blob Access Tiers

**Description:** This recipe outlines the steps to configure persistent storage for Azure Container Instances (ACI) running Microsoft SQL Server by using Azure Files, ensuring data durability and availability for your SQL Server workloads within the Azure environment.

## Approximate Duration: 2 hours

Status: To be made available soon

8. **Recipe Name:** Creating an Azure Storage Account with Fault Tolerance for Hot, Cool, and Archive Blob Tiers

Subtopic covered: Create Blob Access Tiers

**Description:** This recipe guides you through creating an Azure Storage Account that incorporates fault tolerance, making it capable of efficiently managing data in the Hot, Cool, and Archive Blob Tiers. This approach ensures data resilience and accessibility across diverse storage requirements within your Azure environment.

Approximate Duration: 2 hours

Status: To be made available soon

9. Recipe Name: Configuring a lifecycle management policy - Azure Storage

Subtopic covered: Add Blob Lifecycle Management Rules

**Description:** This recipe provides instructions on configuring a lifecycle management policy for Azure Storage, allowing you to automate the management of your data's lifecycle, including transitions between storage tiers and deletion of obsolete data, optimizing storage costs and efficiency in your Azure environment.

## Approximate Duration: 30 minutes

Status: To be made available soon

10. **Recipe Name:** Using Azure import/Export to Export Blob Data from Azure Storage Account

Subtopic covered: Add Blob Lifecycle Management Rules

**Description:** This recipe provides instructions on using Azure Import/Export to export Blob data from an Azure Storage Account, allowing you to efficiently transfer large volumes of data between your on-premises infrastructure and Azure storage, enhancing data migration and backup capabilities within your Azure environment.

## Approximate Duration: 1 hour

Status: To be made available soon

11. Recipe Name: Azure Storage Accounts - Object Replication

Subtopic covered: Determine Blob Object Replication

**Description:** This recipe explains how to configure object replication in Azure Storage Accounts, enabling data redundancy and ensuring data availability across Azure regions for enhanced disaster recovery and high availability in your cloud storage infrastructure.

#### Approximate Duration: 1 hour

Status: Available

12. **Recipe Name:** Assigning Storage File Data SMB Share Contributor Role to a User in Azure Storage Account

Subtopic covered: Determine Blob Object Replication

**Description:** This recipe guides you through the process of assigning the 'Storage File Data SMB Share Contributor' role to a user in an Azure Storage Account, granting them permissions to manage SMB shares and associated data within the storage account for efficient file sharing and access management.

Approximate Duration: 1 hour

Status: To be made available soon

13. Recipe Name: Accessing Storage Accounts via Keys in Storage Explorer

Subtopic covered: Demonstration - Blob Storage

**Description:** This recipe explains how to access Azure Storage Accounts using access keys in Azure Storage Explorer, enabling secure and direct access to your storage resources for management and data operations within your Azure environment.

Approximate Duration: 1 hour

Status: To be made available soon

## **Topic: Configure Storage Security**

#### 14. Recipe Name: Configuring Access Policy for Azure storage Accounts

Subtopic covered: Introduction

**Description:** This recipe provides instructions on configuring access policies for Azure Storage Accounts, allowing you to define fine-grained permissions and shared access to your storage resources, facilitating secure and controlled data access and sharing within your Azure environment.

#### Approximate Duration: 2 hours

Status: To be made available soon

15. Recipe Name: Controlling Storage account level using Shared Access Signature

Subtopic covered: Create Shared Access Signatures

**Description:** This recipe demonstrates how to create and manage a Shared Access Signature (SAS) at the Storage account level in Azure, allowing you to grant temporary and controlled access to your Azure Storage resources, enhancing security and data sharing capabilities.

Approximate Duration: 1 hour

Status: To be made available soon

16. Recipe Name: Configuring Service Endpoints for Azure Storage Accounts

Subtopic covered: Create Shared Access Signatures

**Description:** This recipe details the steps for configuring Service Endpoints for Azure Storage Accounts, enhancing security by allowing access to the storage resources only from within your Azure Virtual Network, thereby protecting data and ensuring network isolation within your Azure environment.

Approximate Duration: 1 hour 30 minutes

Status: To be made available soon

17. **Recipe Name:** Configuring firewall and virtual network settings for Azure storage accounts

Subtopic covered: Create Shared Access Signatures

**Description:** This recipe guides you through the configuration of firewall and virtual network settings for Azure Storage Accounts, enabling you to control access to your storage resources by specifying trusted IP addresses and allowing secure network communication within your Azure environment

Approximate Duration: 1 hour

Status: Available

18. **Recipe Name:** Using Access keys and Shared Access Signature in Azure storage accounts

#### Subtopic covered: Identify URI and SAS Parameters

**Description:** This recipe explains how to use Access Keys and Shared Access Signatures (SAS) in Azure Storage Accounts, providing authentication and authorization methods for secure access to your storage resources, offering flexibility and control over data sharing and management within your Azure environment.

#### Approximate Duration: 2 hours

Status: To be made available soon

#### 19. Recipe Name: Exploring Azure blob storage Access Tiers

Subtopic covered: Identify URI and SAS Parameters

**Description:** This guide explores Azure Blob Storage Access Tiers, which offer a flexible and cost-effective way to store and manage data with varying access patterns and performance requirements within your Azure environment, providing options for optimizing storage costs and performance.

#### Approximate Duration: 1 hour

Status: To be made available soon

#### 20. Recipe Name: Using shared access signature-blob level

Subtopic covered: Demonstration - SAS in the Portal

**Description:** This recipe demonstrates how to use Shared Access Signatures (SAS) at the blob level in Azure Blob Storage, allowing you to grant time-limited and granular access permissions to specific blobs, enhancing security and control over data sharing within your Azure environment.

#### Approximate Duration: 1 hour

Status: To be made available soon

#### 21. Recipe Name: Enforcing Stored Access Policies

Subtopic covered: Determine Storage Service Encryption

**Description:** This recipe explains how to enforce Stored Access Policies in Azure Blob Storage, enabling you to apply predefined access policies to shared access signatures (SAS) for enhanced access control and security when sharing resources within your Azure environment.

#### Approximate Duration: 1 hour

Status: To be made available soon

22. Recipe Name: Creating Customer Managed Keys

Subtopic covered: Create Customer Managed Keys

**Description:** This recipe provides instructions on creating Customer Managed Keys (CMKs) in Azure, enabling you to take control of the encryption keys used to protect your data, providing enhanced security and compliance for your Azure resources.

Approximate Duration: 45 minutes

Status: To be made available soon

23. Recipe Name: Using Access keys for Azure storage Accounts

Subtopic covered: Create Customer Managed Keys

**Description:** This recipe provides instructions on using Access Keys for Azure Storage Accounts, offering secure authentication to access and manage your storage resources, ensuring data integrity and privacy within your Azure environment.

Approximate Duration: 1 hour

Status: To be made available soon

24. Recipe Name: Accessing Storage Accounts Using Azure Storage Explorer

Subtopic covered: Apply Storage Security Best Practices

**Description:** This recipe explains how to access Azure Storage Accounts using Azure Storage Explorer, a user-friendly graphical tool that allows you to manage and interact with your storage resources, facilitating efficient data management and operations within your Azure environment.

#### Approximate Duration: 1 hour

Status: Available

## **Topic: Configure Azure Files and File Sync**

25. Recipe Name: Azure File Share Configuration

Subtopic covered: Manage File Shares

**Description:** This recipe guides you through the configuration of Azure File Share, enabling you to create, manage, and share file storage within the Azure cloud environment, facilitating seamless data sharing and access across your applications and virtual machines.

#### Approximate Duration: 1 hour

Status: Available

#### 26. Recipe Name: Creating an Azure file share

Subtopic covered: Create File Share Snapshots

**Description:** This recipe outlines the steps to create an Azure File Share, allowing you to provision a scalable and secure network file share in the Azure cloud, providing efficient file storage for your applications and services.

Approximate Duration: 30 minutes

Status: To be made available soon

#### 27. Recipe Name: Azure File Sync - Server Registration

Subtopic covered: Create File Share Snapshots

**Description:** This recipe guides you through the process of registering a server with Azure File Sync, enabling seamless synchronization and data management between on-premises servers and Azure File Shares, ensuring data availability and consistency within your hybrid cloud environment.

Approximate Duration: 1 hour

Status: Available

28. **Recipe Name:** Adding an Azure File Share with Existing Files to a Sync Group using Azure File Sync

Subtopic covered: Setup File Sync

**Description:** This recipe explains how to add an existing Azure File Share, along with its files, to a Sync Group using Azure File Sync. This process ensures synchronized access to your files across multiple locations for improved data redundancy and availability within your Azure environment.

#### Approximate Duration: 1 hour

29. Recipe Name: Using Azure Storage Explorer

Subtopic covered: Configure Storage with Tools

**Description:** This recipe provides guidance on using Azure Storage Explorer, a versatile tool that simplifies the management and interaction with Azure Storage resources, offering an intuitive graphical user interface for various storage-related tasks in your Azure environment.

#### Approximate Duration: 1 hour

# **Module 8: Administer Azure Virtual Machines**

## **Topic: Configure Virtual Machines**

1. Recipe Name: Using a custom image to create a new virtual machine

Subtopic covered: Determine Virtual Machine Sizing

**Description:** This recipe outlines the steps to use a custom image to create a new virtual machine in Azure, enabling you to deploy VM instances based on a customized image that includes specific configurations, software, and settings within your Azure environment.

#### Approximate Duration: 2 hours

Status: Available

2. Recipe Name: Creating an Azure Virtual machine

Subtopic covered: Demonstration – Create Virtual Machines

**Description:** This recipe walks you through the process of creating an Azure Virtual Machine (VM), enabling you to deploy and manage virtualized computing resources in the Azure cloud for your applications and workloads.

Approximate Duration: 1 hour

Status: Available

3. Recipe Name: Creating and using the Bastion service for accessing a Windows VM

Subtopic covered: Connect to Virtual Machines

**Description:** This recipe explains how to create and utilize the Azure Bastion service, which provides secure and seamless access to a Windows Virtual Machine (VM) within your Azure environment without the need for a public IP address or VPN, enhancing remote management and security.

Approximate Duration: 1 hour

Status: Available

4. Recipe Name: Connect to an Azure Virtual machine using RDP

Subtopic covered: Connect to Windows Virtual Machines

**Description:** This recipe details how to connect to an Azure Virtual Machine (VM) using Remote Desktop Protocol (RDP), allowing you to access and manage your Windows-based VM in the Azure cloud securely and efficiently.

Approximate Duration: 1 hour

Status: Available

5. **Recipe Name:** Setting up the Linux Diagnostic Extension (LAD) on an Azure virtual machine

Subtopic covered: Connect to Windows Virtual Machines

**Description:** This recipe provides instructions on setting up the Linux Diagnostic Extension (LAD) on an Azure virtual machine, allowing you to collect and monitor performance and diagnostic data from your Linux-based VMs within the Azure environment.

Approximate Duration: 1 hour 45 minutes

Status: To be made available soon

6. Recipe Name: Connecting to a Linux Virtual machine through PuTTY

Subtopic covered: Connect to Linux VirtualMachines

**Description:** This recipe provides instructions on how to connect to a Linux Virtual Machine (VM) in Azure using the PuTTY SSH client, enabling secure and remote access to your Linux-based Azure VM for management and configuration.

Approximate Duration: 1 hour

Status: To be made available soon

7. **Recipe Name:** How to Connect, Initialize, and Access the iSCSI Target Disk from a Domain controller

Subtopic covered: Connect to Linux VirtualMachines

**Description:** This recipe explains how to connect, initialize, and access an iSCSI target disk from a domain controller, enabling you to establish storage resources for your domain controller within your network environment.

Approximate Duration: 1 hour

Status: Available

8. Recipe Name: Assign a user-assigned managed identity to an existing VM

Subtopic covered: Demonstration -Connect to Linux Virtual Machines (optional)

**Description:** This recipe guides you through the process of assigning a user-assigned managed identity to an existing virtual machine (VM) in Azure, enabling the VM to authenticate and access Azure resources securely without the need for explicit credentials or secrets.

Approximate Duration: 1 hour

Status: Available

## **Topic: Configure Virtual Machine Availability**

9. Recipe Name: Creating a Managed Identity

Subtopic covered: Introduction

**Description:** This recipe outlines the steps for creating a Managed Identity in Azure, allowing you to establish a secure identity for your applications and services, facilitating seamless authentication and access to Azure resources without exposing credentials.

#### Approximate Duration: 1 hour

Status: To be made available soon

10. Recipe Name: Enable and disable the system-assigned managed identity for VM

#### Subtopic covered: Introduction

**Description:** This recipe explains how to enable and disable the system-assigned managed identity for a virtual machine (VM) in Azure, providing control over the VM's ability to authenticate and access Azure resources using its managed identity without the need for explicit credentials or secrets.

#### Approximate Duration: 45 minutes

Status: Available

11. Recipe Name: Attaching a disk to a VM

Subtopic covered: Plan for Maintenance and Downtime

**Description:** This recipe provides instructions on attaching a disk to a virtual machine (VM) in Azure, allowing you to expand storage capacity and provide additional data storage for your VM within the Azure environment.

Approximate Duration: 1 hour

Status: Available

12. Recipe Name: Increasing vCPU Quota of a subscription in Azure

Subtopic covered: Plan for Maintenance and Downtime

**Description:** This recipe guides you through the process of increasing the vCPU quota for a subscription in Azure, enabling you to allocate more virtual CPU resources for your virtual machines and workloads within your Azure environment.

#### Approximate Duration: 45 minutes

Status: To be made available soon

13. Recipe Name: How to add VMS to an availability set

Subtopic covered: Setup Availability Sets

**Description:** This recipe guides you through the process of adding Virtual Machines (VMs) to an Availability Set in Azure, ensuring high availability and resilience for your applications by distributing VM instances across different physical hardware within a datacenter.

#### Approximate Duration: 2 hours

Status: Available

14. Recipe Name: Redeploy Windows Virtual machine to a new Azure node

Subtopic covered: Setup Availability Sets

**Description:** This recipe explains how to redeploy a Windows virtual machine (VM) to a new Azure node, helping you resolve potential underlying infrastructure issues and improve VM performance and reliability within your Azure environment.

#### Approximate Duration: 45 minutes

Status: Available

#### 15. Recipe Name: Using ARM Templates for fault and Update Domain Configuration

#### Subtopic covered: Review Update and Fault Domains

**Description:** This recipe demonstrates how to use Azure Resource Manager (ARM) templates to configure fault and update domain settings for Virtual Machines (VMs), allowing you to control the distribution and availability of your VM instances across different hardware and update domains within an Availability Set for improved resiliency in your Azure environment.

#### Approximate Duration: 1 hour

Status: Available

16. Recipe Name: Transferring a disk from one VM to another VM

Subtopic covered: Review Update and Fault Domains

**Description:** This recipe outlines the steps for transferring a disk from one virtual machine (VM) to another VM in Azure, allowing you to reuse or migrate data disks between VMs within your Azure environment.

Approximate Duration: 1 hour

Status: Available

17. Recipe Name: Resizing Virtual Machines in an Availability Set on Azure

Subtopic covered: Review Update and Fault Domains

**Description:** This recipe provides instructions on resizing virtual machines (VMs) that are part of an Availability Set in Azure, allowing you to adjust the VM size and capacity while maintaining high availability and fault tolerance within your Azure environment.

Approximate Duration: 1 hour

Status: Available

18. **Recipe Name:** Configuring a load balancer & availability group listener (SQL Server on Azure VMs)

Subtopic covered: Review Availability Zones

**Description:** This recipe explains how to configure a load balancer and an availability group listener for SQL Server on Azure Virtual Machines (VMs), ensuring high availability, load distribution, and seamless database connectivity for your SQL Server workloads within your Azure environment.

#### Approximate Duration: 3 hours

Status: To be made available soon

19. Recipe Name: How to setup a Domain controller in Azure

Subtopic covered: Review Availability Zones

**Description:** This recipe guides you through the process of setting up a Domain Controller in Azure, enabling you to establish an Active Directory domain in the cloud for centralized user and resource management within your Azure environment.

Approximate Duration: 1 hour 45 minutes

Status: Available

20. Recipe Name: Configuring iSCSI Storage Server on a Windows Virtual Machine

#### Subtopic covered: Review Availability Zones

**Description:** This recipe provides instructions on configuring an iSCSI Storage Server on a Windows Virtual Machine (VM) in Azure, allowing you to create and manage iSCSI targets and storage resources within your Azure environment.

#### Approximate Duration: 1 hour

Status: Available

#### 21. Recipe Name: Creating a Virtual machine scale set

#### Subtopic covered: Create Scale Sets

**Description:** This recipe explains how to create a Virtual Machine Scale Set (VMSS) in Azure, allowing you to easily deploy and manage a group of identical virtual machines to handle increased workloads and ensure high availability and scalability for your applications.

#### Approximate Duration: 45 minutes

Status: Available

#### 22. Recipe Name: Moving Between Virtual Networks with Disk Retention

#### Subtopic covered: Create Scale Sets

**Description:** This recipe explains how to move virtual machines (VMs) between virtual networks in Azure while retaining their associated disks, facilitating network adjustments without data loss or the need for data migration within your Azure environment.

#### Approximate Duration: 1 hour

Status: To be made available soon

23. **Recipe Name:** Integrating a Windows server virtual machine with a Managed Domain in Microsoft Entra Service

Subtopic covered: Configure Autoscale

**Description:** This recipe outlines the steps to integrate a Windows Server virtual machine with a Managed Domain in Microsoft Entra Domain Services (Microsoft Entra DS), enabling centralized domain management and authentication for your VM within your Azure environment.

Approximate Duration: 1 hour 45 minutes

Status: Available

24. Recipe Name: Provision VM with ARM templates from Powershell

Subtopic covered: Demonstration – Virtual Machine Scaling

**Description:** This recipe demonstrates how to provision a virtual machine (VM) using Azure Resource Manager (ARM) templates from PowerShell, streamlining the deployment and configuration of VM resources within your Azure environment.

Approximate Duration: 45 minutes

Status: Available

## **Topic: Configure Virtual Machine Extensions**

25. Recipe Name: Configuring Virtual Machine Extensions

Subtopic covered: Implement Virtual Machine Extensions

**Description:** This recipe provides instructions on configuring Virtual Machine Extensions in Azure, enabling you to customize and enhance the functionality of your virtual machines by adding specific software, scripts, or configurations to meet your application's requirements.

Approximate Duration: 30 minutes

26. Recipe Name: Setting up self-signed SSL certificate to IIS web server

Subtopic covered: Implement Virtual Machine Extensions

**Description:** This recipe provides instructions on setting up a self-signed SSL certificate for an IIS web server, allowing you to enable secure HTTPS communication for your website or application without obtaining a certificate from a trusted certificate authority.

Approximate Duration: 1 hour

Status: Available

27. Recipe Name: Configuring Custom Script-Extensions

Subtopic covered: Implement Custom Script-Extensions

**Description:** This recipe explains how to configure Custom Script Extensions in Azure, enabling you to run custom scripts on virtual machines during deployment or after creation, facilitating advanced configuration and automation tasks within your Azure environment.

Approximate Duration: 30 minutes

Status: To be made available soon

28. Recipe Name: Setting up IIS server on a Windows VM on Azure

Subtopic covered: Implement Custom Script-Extensions

**Description:** This recipe explains how to set up an Internet Information Services (IIS) server on a Windows Virtual Machine (VM) running in Azure, allowing you to host and manage web applications and websites within your Azure environment.

Approximate Duration: 1 hour

Status: Available

29. Recipe Name: Implementing Desired State Configuration

Subtopic covered: Implement Desired State Configuration

**Description:** This recipe guides you through the implementation of Desired State Configuration (DSC) in Azure, allowing you to define and enforce the desired configuration state of your virtual machines, ensuring consistency and compliance across your Azure infrastructure.

#### Approximate Duration: 30 minutes

# Module 9: Administer PaaS Compute Options

## **Topic: Configure App Service Plans**

1. Recipe Name: Creating App Service Plans for Web Apps

Subtopic covered: Implement Azure App Service Plans

**Description:** This recipe outlines the steps to create App Service Plans in Azure, which serve as the hosting infrastructure for Azure Web Apps. App Service Plans provide scalability, performance, and cost options for hosting your web applications in the Azure cloud environment.

Approximate Duration: 1 hour and 30 minutes

Status: To be made available soon

2. Recipe Name: Configuring App service Scaling

Subtopic covered: Configure App Service Plan Scaling

**Description:** This recipe explains how to configure scaling for Azure App Service, enabling you to automatically adjust the number of instances or scale your web applications based on demand, ensuring optimal performance and resource utilization within your Azure environment.

#### Approximate Duration: 30 minutes

Status: To be made available soon

3. Recipe Name: Enabling Staging Slot Creation for an Azure Web App

Subtopic covered: Demonstration -Create an App Service Plan

**Description:** This recipe guides you through enabling staging slot creation for an Azure Web App, facilitating the deployment and testing of application changes in separate, isolated environments before promoting them to the production slot, ensuring a controlled and reliable release process within your Azure environment.

#### Approximate Duration: 1 hour

## **Topic: Configure App Service**

4. Recipe Name: Creating a web app on Azure portal

Subtopic covered: Implement Azure App Services

**Description:** This recipe walks you through the process of creating a web app in the Azure portal, enabling you to deploy and host web applications in Azure, providing a scalable and reliable platform for your web-based projects.

Approximate Duration: 1 hour

Status: To be made available soon

5. Recipe Name: Create an app service and deploy a web app from VS code

Subtopic covered: Create an App Service

**Description:** This recipe guides you through the process of creating an Azure App Service and deploying a web application from Visual Studio Code (VS Code), streamlining the development and deployment workflow for your web apps in Azure.

Approximate Duration: 1 hour and 30 minutes

Status: Available

6. Recipe Name: Using Azure App Service Staging Slots

Subtopic covered: Create Deployment Slots

**Description:** This recipe explores the utilization of Azure App Service Staging Slots, allowing you to deploy and test application changes in a separate, isolated environment before promoting them to the production slot, ensuring a controlled and seamless release process for your web applications in Azure.

Approximate Duration: 1 hour and 30 minutes

Status: To be made available soon

7. Recipe Name: Setting up Logs for Azure Web Application

Subtopic covered: Create Deployment Slots

**Description:** This recipe explains how to set up logs for an Azure Web Application, enabling you to capture and analyze log data related to your web application's

activity, performance, and errors, facilitating monitoring and troubleshooting within your Azure environment.

Approximate Duration: 1 hour

Status: To be made available soon

8. Recipe Name: Creating a logic App in Azure

Subtopic covered: Add Deployment-Slots

**Description:** This recipe provides instructions on creating a Logic App in Azure, allowing you to design and automate workflows that connect various Azure and non-Azure services, streamlining business processes and integrations within your Azure environment.

#### Approximate Duration: 1 hour

Status: To be made available soon

9. Recipe Name: Explore the authentication provider for app services

Subtopic covered: Secure an App Service

**Description:** This recipe delves into exploring authentication providers for Azure App Services, offering insights into various authentication methods and providers available to secure access to your web applications, APIs, and resources within the Azure environment.

Approximate Duration: 1 hour and 30 minutes

Status: Available

10. Recipe Name: Publishing a Dotnet project using Visual studio 2022

Subtopic covered: Secure an App Service

**Description:** This recipe outlines the steps for publishing a .NET project using Visual Studio 2022, enabling you to deploy your .NET application to a hosting environment or platform, such as Azure, for public access and use.

#### Approximate Duration: 1 hour

Status: To be made available soon

#### 11. Recipe Name: Creating a Custom domain name

#### Subtopic covered: Create Custom Domain Names

**Description:** This recipe guides you through the process of creating a custom domain name in Azure, enabling you to personalize and brand your web applications or services with a custom web address for a more professional and user-friendly experience.

#### Approximate Duration: 30 minutes

Status: To be made available soon

12. Recipe Name: Backing up an App Service

Subtopic covered: Backup an App Service

**Description:** This recipe explains how to backup an Azure App Service, ensuring that your web applications and associated data are protected and recoverable in the event of data loss or service interruptions within the Azure environment.

#### Approximate Duration: 30 minutes

Status: To be made available soon

### **Topic: Configure Azure Container Instances**

13. Recipe Name: Moving an App to Another App Service Plan in Azure

Subtopic covered: Introduction

**Description:** This recipe explains how to move an app to another App Service Plan in Azure, allowing you to adjust the resources, capacity, and pricing tier for your web app to meet changing requirements or optimize costs within your Azure environment.

#### Approximate Duration: 1 hour

Status: To be made available soon

#### 14. Recipe Name: Configuring Azure VMs with the specified static internal IP addresses

Subtopic covered: Explore Azure Container Instances Benefits

**Description:** This recipe guides you through configuring Azure Virtual Machines (VMs) with specified static internal IP addresses, ensuring network stability and predictability for your VMs within your Azure environment.

Approximate Duration: 1 hour 45 minutes

Status: To be made available soon

15. Recipe Name: Creating Azure container groups

Subtopic covered: Implement Container Groups

**Description:** This recipe outlines the steps for creating Azure container groups, allowing you to deploy and manage collections of containers as a single unit in Azure, streamlining the deployment and scaling of containerized applications.

Approximate Duration: 30 minutes

Status: To be made available soon

16. Recipe Name: Creating Azure Container Apps

Subtopic covered: Implement Azure Container Apps

**Description:** This recipe provides instructions for creating Azure Container Apps, allowing you to build and deploy containerized applications in Azure, providing a scalable and reliable platform for running your container workloads in the cloud.

Approximate Duration: 30 minutes

Status: To be made available soon

17. Recipe Name: Set up a sample dot net application on local using VS code

Subtopic covered: Implement Azure Container Apps

**Description:** This recipe walks you through setting up a sample .NET application on your local machine using Visual Studio Code, providing a lightweight and efficient development environment for building .NET applications.

Approximate Duration: 1 hour 30 minutes

Status: Available

18. **Recipe Name:** Deploying an Azure container instance using Azure Resource Manager template

Subtopic covered: Demonstration - Deploy Azure Container Instances

**Description:** This recipe guides you through the deployment of an Azure container instance using an Azure Resource Manager (ARM) template, enabling automated provisioning and management of container workloads within your Azure environment.

#### Approximate Duration: 1 hour

Status: To be made available soon

19. Recipe Name: Deploying a YAML File to an Azure Kubernetes Service (AKS) Cluster

**Subtopic covered:** Demonstration - Deploy Azure Container Instances

**Description:** This recipe explains how to deploy a YAML file to an Azure Kubernetes Service (AKS) cluster, facilitating the deployment of containerized applications and configurations to your AKS environment using Kubernetes manifests.

Approximate Duration: 1 hour

Status: To be made available soon

20. Recipe Name: Deploying an Azure container instance using the Azure portal

Subtopic covered: Demonstration – Deploy ACA • Knowledge Check

**Description:** This recipe walks you through deploying an Azure Container Instance (ACI) using the Azure portal, offering a user-friendly and intuitive interface for the quick and efficient deployment of container workloads within your Azure environment.

Approximate Duration: 30 minutes

# **Module 10: Administer Data Protection**

## **Topic: Configure File and Folder Backups**

1. Recipe Name: Implementing Azure Backup Center

Subtopic covered: Implement Azure Backup Center

**Description:** This recipe provides guidance on implementing Azure Backup Center, allowing you to centrally manage and monitor backup and recovery operations for your Azure resources, enhancing data protection and compliance within your Azure environment.

#### Approximate Duration: 30 minutes

Status: To be made available soon

2. Recipe Name: Backing up Azure File shares

Subtopic covered: Demonstration – Backup Azure File Shares

**Description:** This recipe explains how to back up Azure File shares, ensuring data protection and disaster recovery capabilities for your file-based storage resources within the Azure environment, using Azure Backup or other appropriate methods.

Approximate Duration: 30 minutes

Status: To be made available soon

3. Recipe Name: Configuring On-Premises File and Folder Backups

Subtopic covered: Configure On-Premises File and Folder Backups

**Description:** This recipe details the configuration of on-premises file and folder backups, enabling you to safeguard critical data residing on local servers or devices by using Azure Backup, providing an efficient and secure data protection solution within your hybrid environment.

Approximate Duration: 30 minutes

Status: To be made available soon

4. Recipe Name: Configuring a file backup

#### Subtopic covered: Demonstration – Backup Files and Folders

**Description:** This recipe provides instructions on configuring a file backup, allowing you to protect and secure your critical files and data by creating backup copies using Azure Backup or other suitable backup solutions.

#### Approximate Duration: 30 minutes

Status: To be made available soon

5. Recipe Name: Moving Azure VM and Associated Resources Across Subscriptions

Subtopic covered: Knowledge Check

**Description:** This recipe outlines the steps for moving an Azure Virtual Machine (VM) and its associated resources across subscriptions, enabling you to reorganize your Azure resources, change billing structures, or optimize your resource management within your Azure environment.

#### Approximate Duration: 1 hour

Status: To be made available soon

## **Topic: Configure Virtual Machine Backups**

6. Recipe Name: Export Blob Containers using Azure Import/Export

Subtopic covered: Protect Virtual Machine Data

**Description:** This recipe provides instructions on exporting Blob containers using Azure Import/Export, allowing you to efficiently transfer large volumes of Blob data from your Azure Storage to physical drives for offline data transfer and migration.

Approximate Duration: 1 hour

Status: To be made available soon

7. Recipe Name: Backing Up Resources to an Azure Recovery Services Vault

Subtopic covered: Setup Recovery Services Vault Backup Options

**Description:** This recipe explains how to back up resources, such as virtual machines, databases, and more, to an Azure Recovery Services Vault, enabling data protection and disaster recovery capabilities within your Azure environment.

#### Approximate Duration: 1 hour

Status: To be made available soon

8. Recipe Name: Migrating Azure VM Backup to a Different Recovery Services Vault

Subtopic covered: Backup Virtual Machines

**Description:** This recipe guides you through the process of migrating Azure VM backups from one Recovery Services Vault to another, providing flexibility in managing and centralizing your data protection and recovery strategies within your Azure environment.

#### Approximate Duration: 1 hour

Status: To be made available soon

9. Recipe Name: Restoring Virtual Machines

Subtopic covered: Restore Virtual Machines

**Description:** This recipe outlines the steps for restoring virtual machines in Azure, providing guidance on recovering and reinstating your virtual machine instances to a previous state or backup point, ensuring data continuity and minimizing downtime in your Azure environment.

#### Approximate Duration: 30 minutes

Status: To be made available soon

10. **Recipe Name:** Using Azure Recovery Services Vault Deletion Restrictions and Considerations

#### Subtopic covered: Manage Soft Delete

**Description:** This recipe discusses the use of Azure Recovery Services Vault deletion restrictions and considerations, helping you understand the implications and best practices for managing the lifecycle and retention of backup data within your Azure environment.

#### Approximate Duration: 1 hour

Status: To be made available soon

11. **Recipe Name:** Implementing Azure site Recovery

Subtopic covered: Implement Azure Site Recovery

**Description:** This recipe provides instructions for implementing Azure Site Recovery, a disaster recovery solution that enables you to replicate and protect your on-premises and Azure workloads, ensuring business continuity and data resilience in the event of a disruption or disaster.

Approximate Duration: 30 minutes

# Module 11: Administer Monitoring

## **Topic: Configure Azure Alerts**

1. Recipe Name: Getting started with Azure Monitor

Subtopic covered: Manage Azure Monitor Alerts

**Description:** This recipe guides you through getting started with Azure Monitor, allowing you to set up monitoring and gain insights into the performance, health, and activities of your Azure resources, enhancing the management and optimization of your cloud environment.

#### Approximate Duration: 1 hour

Status: To be made available soon

2. Recipe Name: Creating an Action group in Azure portal

Subtopic covered: Create Action Groups

**Description:** This recipe explains how to create an Action Group in the Azure portal, enabling you to define a set of actions and notifications that can be triggered based on Azure Monitor alerts, facilitating proactive response and management of issues within your Azure environment.

#### Approximate Duration: 1 hour

Status: To be made available soon

3. Recipe Name: Creating an Alert for Error Events in Azure Monitor Using Log Analytics

Subtopic covered: Demonstration - Alerts

**Description:** This recipe walks you through creating an alert for error events in Azure Monitor using Log Analytics, allowing you to proactively detect and respond to error conditions within your Azure resources, ensuring operational efficiency and minimizing disruptions.

Approximate Duration: 1 hour 30 minutes

## **Topic: Configure Log Analytics**

4. Recipe Name: Installing kubectl Client on Windows 10 Using Azure CLI

Subtopic covered: Introduction

**Description:** This recipe provides instructions on installing the kubectl client on Windows 10 using Azure CLI, enabling you to interact with Kubernetes clusters from your Windows machine and manage containerized applications within your Azure environment.

#### Approximate Duration: 1 hour

Status: To be made available soon

5. Recipe Name: Creating a Workspace

#### Subtopic covered: Create a Workspace

**Description:** This recipe provides instructions on creating a Workspace in Azure Monitor, which serves as a centralized hub for collecting, analysing, and visualizing telemetry data from various sources, enabling comprehensive monitoring and insights across your Azure resources.

#### Approximate Duration: 30 minutes

Status: To be made available soon

#### 6. Recipe Name: Configuring log Analytics

Subtopic covered: Demonstration - Log Analytics

**Description:** This recipe explains how to configure Log Analytics in Azure, enabling centralized log collection, analysis, and monitoring to gain insights and ensure operational efficiency across your Azure environment.

#### Approximate Duration: 1 hour

# Summary

| Module    | Number of Recipes |
|-----------|-------------------|
| Module 1  | 20                |
| Module 2  | 19                |
| Module 3  | 6                 |
| Module 4  | 16                |
| Module 5  | 4                 |
| Module 6  | 7                 |
| Module 7  | 29                |
| Module 8  | 29                |
| Module 9  | 20                |
| Module 10 | 11                |
| Module 11 | 6                 |
| Total     | 167               |

# **Course Schedule**

| AZURE ADMINISTRATOR (AZ-104) SESSION DATES |                  |            |                               |                                                                                                  |
|--------------------------------------------|------------------|------------|-------------------------------|--------------------------------------------------------------------------------------------------|
| Week                                       | Day              | Start Time | Duration<br>(Approx)          | Session Covered                                                                                  |
| Week 1                                     | Day 1            | 7.30 PM    | 2 hours                       | Topic 1: Configure Azure Active Directory                                                        |
|                                            | Day 2            | 7.30 AM    | 2 hours                       | Topic 1: Configure Azure Active Directory                                                        |
|                                            | Day 3            | 7.30 PM    | 2 hours                       | Topic 2: Configure Users and Group Accounts                                                      |
|                                            | Day 4            | 7.30 AM    | 2 hours                       | Topic 2: Configure Users and Group Accounts                                                      |
|                                            | Day 5            |            |                               | Buffer Day                                                                                       |
|                                            | Day 6            | 9.00 AM    | 9 hours                       | Office Hours (Project/Lab Walkthrough/Doubts Clearing)                                           |
|                                            | Day 7            | 4.30 PM    | 2 hours                       | Doubts Clearing/Lab Walkthrough                                                                  |
|                                            | Day 8            | 7.30 PM    | 2 hours                       | Topic 3: Configure Subscriptions<br>Topic 4: Configure Role Based Access Control                 |
| 5                                          | Day 9            | 7.30 AM    | 2 hours                       | Topic 3: Configure Subscriptions<br>Topic 4: Configure Role Based Access Control                 |
| ek                                         | Day 10           | 7.30 PM    | 2 hours                       | Topic 5: Configure Azure Policy                                                                  |
| Week 2                                     |                  | 7.30 AM    | 2 hours                       | Topic 5: Configure Azure Policy                                                                  |
| -                                          | Day 11<br>Day 12 | 7.50 AIVI  | 2 110013                      | Buffer Day                                                                                       |
|                                            | -                | 9.00 AM    | 9 hours                       | Office Hours (Project/Lab Walkthrough/Doubts Clearing)                                           |
|                                            | · ·              | 4.30 PM    | 2 hours                       | Doubts Clearing/Lab Walkthrough                                                                  |
|                                            | Day 14           | 4.30 PIVI  | 2 110015                      | Topic 6: Configure Azure Resources with Tools                                                    |
|                                            | Day 15           | 7.30 PM    | 2 hours                       | Topic 7: Configure Resources with ARM Templates                                                  |
| m                                          | Day 16           | 7.30 AM    | 2 hours                       | Topic 6: Configure Azure Resources with Tools<br>Topic 7: Configure Resources with ARM Templates |
| Week 3                                     | Day 17           | 7.30 PM    | 2 hours                       | Topic 8: Configure Virtual Networks                                                              |
| Ň                                          | -                | 7.30 AM    | 2 hours                       | Topic 8: Configure Virtual Networks                                                              |
|                                            | ,<br>Day 19      |            |                               | Buffer Day                                                                                       |
|                                            | · · ·            | 9.00 AM    | 9 hours                       | Office Hours (Project/Lab Walkthrough/Doubts Clearing)                                           |
|                                            | -                | 4.30 PM    | 2 hours                       | Doubts Clearing/Lab Walkthrough                                                                  |
|                                            | -                | 7.30 PM    | 1 hours                       | Project/Vacation                                                                                 |
|                                            | -                | 7.30 AM    | 1 hours                       | Project/Vacation                                                                                 |
| 4                                          |                  | 7.30 PM    | 1 hours                       | Project/Vacation                                                                                 |
| Week 4                                     |                  | 7.30 AM    | 1 hours                       | Project/Vacation                                                                                 |
| Ň                                          | Day 26           |            |                               | Buffer Day                                                                                       |
|                                            | ,<br>Day 27      |            |                               |                                                                                                  |
|                                            | Day 28           |            |                               | Vacation / Special classes                                                                       |
|                                            |                  | 7.30 PM    | 2 hours                       | Topic 9: Configure Network Security Groups<br>Topic 10: Configure Azure DNS                      |
| Week 5                                     | Day 30           | 7.30 AM    | 2 hours                       | Topic 9: Configure Network Security Groups                                                       |
|                                            | .,               |            | Topic 10: Configure Azure DNS |                                                                                                  |
|                                            | Day 31           | 7.30 PM    | 2 hours                       | Topic 11: Configure VNet Peering<br>Topic 12: Configure Network Routing and Endpoint             |
|                                            | Day 32           | 7.30 AM    | 2 hours                       | Topic 11: Configure VNet Peering<br>Topic 12: Configure Network Routing and Endpoint             |
|                                            | Day 33           |            |                               | Buffer Day                                                                                       |
|                                            |                  | 9.00 AM    | 9 hours                       | Office Hours (Project/Lab Walkthrough/Doubts Clearing)                                           |
|                                            |                  | 4.30 PM    | 2 hours                       | Doubts Clearing/Lab Walkthrough                                                                  |
|                                            | 5ay 55           | 4.501101   | 2 110013                      |                                                                                                  |

| -       |                |                            |          |                                                        |  |  |
|---------|----------------|----------------------------|----------|--------------------------------------------------------|--|--|
| Week 6  | Day 36         | 7.30 PM                    | 2 hours  | Topic 13: Configure Load Balancer                      |  |  |
|         |                |                            |          | Topic 14: Configure Azure Application Gateway          |  |  |
|         | Dav 37         | 7.30 AM                    | 2 hours  | Topic 13: Configure Load Balancer                      |  |  |
|         |                |                            |          | Topic 14: Configure Azure Application Gateway          |  |  |
|         |                | 7.30 PM                    | 2 hours  | Topic 15: Configure Network Watcher                    |  |  |
|         |                | 7.30 AM                    | 2 hours  | Topic 15: Configure Network Watcher                    |  |  |
|         | Day 40         | · ·                        |          |                                                        |  |  |
|         |                | 9.00 AM                    | 9 hours  | Office Hours (Project/Lab Walkthrough/Doubts Clearing) |  |  |
|         | Day 42         | 4.30 PM                    | 2 hours  | Doubts Clearing/Lab Walkthrough                        |  |  |
|         | Day 43         | 7.30 PM                    | 2 hours  | Topic 16: Configure Storage Accounts                   |  |  |
|         | Duy 15         | 7.501101                   | 2 110015 | Topic 17: Configure Blob Storage                       |  |  |
|         | Day 44         | 7.30 AM                    | 2 hours  | Topic 16: Configure Storage Accounts                   |  |  |
|         | Day 44         | 7.50 AN                    | 2 110013 | Topic 17: Configure Blob Storage                       |  |  |
| 5       | Day 45         | 7.30 PM                    | 2 hours  | Topic 18: Configure Storage Security                   |  |  |
| Week 7  | Day 45         | 7.30 FIVI                  | 2 110013 | Topic 19: Configure Azure Files and File Sync          |  |  |
| 3       | Day 46         | 7.30 AM                    | 2 hours  | Topic 18: Configure Storage Security                   |  |  |
|         | Day 46         | 7.30 AIVI                  | Znours   | Topic 19: Configure Azure Files and File Sync          |  |  |
|         | Day 47         |                            |          |                                                        |  |  |
|         | Day 48         | 9.00 AM                    | 9 hours  | Office Hours (Project/Lab Walkthrough/Doubts Clearing) |  |  |
|         | Day 49         | 4.30 PM                    | 2 hours  | Doubts Clearing/Lab Walkthrough                        |  |  |
|         | Day 50         | 7.30 PM                    | 1 hour   | Project/Vacation                                       |  |  |
|         | Day 51         | 7.30 AM                    | 1 hour   | Project/Vacation                                       |  |  |
| ~       | Day 52         | 7.30 PM                    | 1 hour   | Project/Vacation                                       |  |  |
| ×<br>×  | Day 53         | 7.30 AM                    | 1 hour   | Project/Vacation                                       |  |  |
| Week 8  | Day 54         |                            |          | Buffer Day                                             |  |  |
| -       |                | Vacation / Special classes |          |                                                        |  |  |
|         | Day 55         |                            |          |                                                        |  |  |
|         | Day 56         |                            |          |                                                        |  |  |
|         | -              | 7.30 PM                    | 2 hours  | Topic 20: Configure Virtual Machines                   |  |  |
|         | Day 58         | 7.30 AM                    | 2 hours  | Topic 20: Configure Virtual Machines                   |  |  |
| 6       | Day 59         | 7.30 PM                    | 2 hours  | Topic 21: Configure Virtual Machine Availability       |  |  |
| Week 9  |                | 7.30 AM                    | 2 hours  | Topic 21: Configure Virtual Machine Availability       |  |  |
| Š       | Day 61         |                            |          | Buffer Day                                             |  |  |
|         |                |                            |          | Office Hours (Project/Lab Walkthrough/Doubts Clearing) |  |  |
|         |                | 4.30 PM                    | 2 hours  | Doubts Clearing/Lab Walkthrough                        |  |  |
|         |                | 7.30 PM                    | 2 hours  | Topic 22: Configure Virtual Machine Extensions         |  |  |
|         |                | 7.30 AM                    | 2 hours  | Topic 22: Configure Virtual Machine Extensions         |  |  |
|         |                |                            |          | Topic 23: Configure App Service Plans                  |  |  |
| Week 10 | Day 66 7.30 P  | 7.30 PM                    |          | Topic 24: Configure App Service                        |  |  |
|         | Day 67 7.30 AM |                            |          | Topic 23: Configure App Service Plans                  |  |  |
|         |                | 7.30 AM 2 ho               | 2 hours  | Topic 24: Configure App Service                        |  |  |
|         | Day 68         |                            |          | Buffer Day                                             |  |  |
|         |                | 9.00 AM                    | 9 hours  | Office Hours (Project/Lab Walkthrough/Doubts Clearing) |  |  |
|         | Day 70         | 4.30 PM                    | 2 hours  | Doubts Clearing/Lab Walkthrough                        |  |  |
|         |                |                            |          |                                                        |  |  |

|         | 5 74         | 7.00.014                   |            |                                                        |  |
|---------|--------------|----------------------------|------------|--------------------------------------------------------|--|
|         |              | 7.30 PM                    | 2 hours    | Topic 25: Configure Azure Container Instances          |  |
|         | -            | 7.30 AM                    | 2 hours    | Topic 25: Configure Azure Container Instances          |  |
| :11     |              | 7.30 PM                    | 2 hours    | Topic 26: Configure File and Folder Backups            |  |
| Week 11 | -            | 7.30 AM                    | 2 hours    | Topic 26: Configure File and Folder Backups            |  |
| Ň       | Day 75       |                            |            | Buffer Day                                             |  |
|         | Day 76       | 9.00 AM                    | 9 hours    | Office Hours (Project/Lab Walkthrough/Doubts Clearing) |  |
|         | Day 77       | 4.30 PM                    | 2 hours    | Doubts Clearing/Lab Walkthrough                        |  |
| 2       | Day 78       | 7.30 PM                    | 1 hour     | Project/Vacation                                       |  |
|         | Day 79       | 7.30 AM                    | 1 hour     | Project/Vacation                                       |  |
|         | Day 80       | 7.30 PM                    | 1 hour     | Project/Vacation                                       |  |
| k 1:    | Day 81       | 7.30 AM                    | 1 hour     | Project/Vacation                                       |  |
| Week 12 | Day 82       |                            |            | Buffer Day                                             |  |
| 3       |              |                            |            |                                                        |  |
|         | Day 83       | Vacation / Special classes |            |                                                        |  |
|         | Day 84       |                            |            |                                                        |  |
|         |              | 7.30 PM                    | 2 hours    | Topic 27: Configure Virtual Machine Backups            |  |
|         |              |                            | 2 hours    | Topic 27: Configure Virtual Machine Backups            |  |
|         | Day oo       | 7.507.00                   | 2 110 01 5 | Topic 28: Configure Azure Monitor                      |  |
|         | Day 87       | 7.30 PM                    | 2 hours    | Topic 29: Configure Azure Alerts                       |  |
| 'n      | Day 07       | 7.30 F IVI                 | 2 110015   | Topic 30: Configure Log Analytics                      |  |
| Week 13 |              |                            |            | Topic 28: Configure Azure Monitor                      |  |
| Vee     | Day 00       | 7 20 4 14                  | 2 hours    | Topic 29: Configure Azure Monitor                      |  |
| >       | Day 88       | 7.30 AM                    | 2 hours    |                                                        |  |
|         | Day 00       |                            |            | Topic 30: Configure Log Analytics                      |  |
|         | Day 89       | 0.00.414                   | 0 1        | Buffer Day                                             |  |
|         |              | 9.00 AM                    | 9 hours    | Office Hours (Project/Lab Walkthrough/Doubts Clearing) |  |
|         | -            | 4.30 PM                    | 2 hours    | Doubts Clearing/Lab Walkthrough                        |  |
|         |              | 7.30 PM                    | 1 hour     | Office Hours (Project/Lab Walkthrough/Vacation)        |  |
|         | -            | 7.30 AM                    | 1 hour     | Office Hours (Project/Lab Walkthrough/Vacation)        |  |
| k 1⁄    | -            | 7.30 PM                    | 1 hour     | Office Hours (Project/Lab Walkthrough/Vacation)        |  |
| Week 14 | -            | 7.30 AM                    | 1 hour     | Office Hours (Project/Lab Walkthrough/Vacation)        |  |
| 3       | Day 96       |                            | r          | No session                                             |  |
|         |              | 9.00 AM                    | 9 hours    | Office Hours (Project/Lab Walkthrough/Vacation)        |  |
|         | -            | 4.30 PM                    | 4 hours    | Office Hours (Project/Lab Walkthrough/Vacation)        |  |
|         |              | 7.30 PM                    | 1 hour     | Office Hours (Project/Lab Walkthrough/Vacation)        |  |
|         | -            | 7.30 AM                    | 1 hour     | Office Hours (Project/Lab Walkthrough/Vacation)        |  |
| . 15    | Day 101      | 7.30 PM                    | 1 hour     | Office Hours (Project/Lab Walkthrough/Vacation)        |  |
| Week 15 | Day 102      | 7.30 AM                    | 1 hour     | Office Hours (Project/Lab Walkthrough/Vacation)        |  |
| Š       | Day 103      | 3 No session               |            |                                                        |  |
|         | Day 104      | 9.00 AM                    | 9 hours    | Office Hours (Project/Lab Walkthrough/Vacation)        |  |
|         | Day 105      | 4.30 PM                    | 4 hours    | Office Hours (Project/Lab Walkthrough/Vacation)        |  |
|         | Day 106      | 7.30 PM                    | 1 hour     | Office Hours (Project/Lab Walkthrough/Vacation)        |  |
|         | Day 107      | 7.30 AM                    | 1 hour     | Office Hours (Project/Lab Walkthrough/Vacation)        |  |
| 16      |              | 7.30 PM                    | 1 hour     | Office Hours (Project/Lab Walkthrough/Vacation)        |  |
| Week 16 |              | 7.30 AM                    | 1 hour     | Office Hours (Project/Lab Walkthrough/Vacation)        |  |
| Ve      | ,<br>Day 110 |                            |            | No session                                             |  |
| -       |              | 9.00 AM                    | 9 hours    | Office Hours (Project/Lab Walkthrough/Vacation)        |  |
|         |              | 4.30 PM                    | 4 hours    | Office Hours (Project/Lab Walkthrough/Vacation)        |  |
|         |              |                            |            |                                                        |  |

# **Enrolment Options**

# **Option 1: AZ-104 Course Enrolment**

Inclusions:

- 1-year access to all live classes, recordings and course materials.
- Access to 150+ lab recipes and practice questions of AZ-104.
- Complementary KEWA access with live lab support and Azure access\*.

**Objective:** Ideal for those aiming for a targeted approach in mastering AZ-104 content.

Fee: Rs. 4999 (or \$59.99)

More Information: Read more at Cloudericks.com/az104

# **Option 2: Cloudericks Ultimate Membership**

## Inclusions:

- Access to the AZ-104 course, alongside AZ-400, AZ-305, and a myriad of live classes across Azure, AWS, Kubernetes, Terraform, Java, Angular, etc.
- Get most benefits of courses including live classes, lab recipes, and quizzes.
- Can opt for live lab support with Azure access\*\*.

**Objective:** This membership is designed for those who are looking to not only excel in Azure Admin but also in various IT domains and cloud platforms.

Fee: Starting from effective ₹849 (\$10.49) per month

More Information: Read more at Cloudericks.com/membership

# **Option 3: 4MCEA Internship Program**

## Inclusions:

- A full-time internship opportunity for people seeking jobs.
- You can enrol for free with a deposit or a nominal fee of Rs. 500 (\$6).

**Objective:** Crafted for individuals ready to dedicate their full attention to mastering Azure, offering an intense, interactive, and comprehensive learning journey.

Fee: Free with deposit / Rs. 500

More Information: Read more at Cloudericks.com/4mcea

# Notes:

 (\*) Cloudericks ultimate members or KEWA members can get live lab support with complementary Azure access for a monthly fee of Rs. 499 or Rs. 999 for 3 months. The same applies to AZ-104 enrolled students who want to extend complimentary access beyond the three months.

# **Important Notes!**

- 1. Our live batches usually last for approximately 90 days (3 months). However, you will get access to all live classes for 1 whole year. That means you can attend missed sessions from further batches also during this 1 year.
- 2. We follow a continuous running batch approach for AZ-104. If you know Azure Fundamentals, you can join the course anytime. If you start with module 4, you will end with module 3 in the next round. If you don't have knowledge of Azure Fundamentals, we will provide a free bridge course.
- 3. We conduct regular sessions during weekdays at two convenient times to suit participants in various time zones. In case you are unable to attend these sessions, you have the option to watch the recordings and further ask doubts at a special weekend class.
- In fact, as long as you are part of the KEWA group, you can ask doubts any day of the week to a dedicated support team who will join on zoom and help you. You will get three months of complimentary access to the KEWA group.
- 5. Complementary KEWA access with live lab support and Azure is given for three months. You can extend your KEWA membership if you find value. To activate the complementary KEWA access, read KEWA group policies and FAQ at Cloudericks.com/wa and then WhatsApp the course purchase screenshot along with your email and full name at +91 90944 03333.

# **ABOUT US**

Trainso Training Solutions is an IT company that focuses on software development and technology consulting with a special focus on training.

Trainso also has a Cloud and IT training division, Cloudericks, and aims to make quality education matching real-world IT requirements affordable along with internships and placements at Trainso.

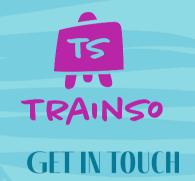

Unlike many companies that spend a lot in marketing and pre sales, we spend more time and effort in post-sales support for our clients and students.

Please use the below contacts to contact us mentioning what you need and we will get back as soon as possible with answers. Once you join a course or membership, you can ask questions 24/7 in our WhatsApp study group.

> WhatsApp: +91 90944 03333 Email: help@cloudericks.com

> Escalation WhatsApp: +91 90944 08888 Email: courses@trainso.com

# OUR MENTOR

Our mentor for cloud training, **Heartin Kanikathottu** is an internationally published author with 16+ years of industry experience and has worked on roles including Principal Architect and Vice President in MNCs including TCS, VMware, Societe Generale, & Morgan Stanley.

His books has won many awards including best 8th cloud computing book in the world. He has dual masters degrees. He is also a Microsoft Certified Trainer and has got and 15+ professional IT certifications including Azure Admin , Azure DevOps Expert and Azure Architect Expert.

A

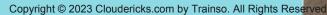